### *Digital Design and Computer Architecture***: ARM® Edition**

Sarah L. Harris and David Money Harris

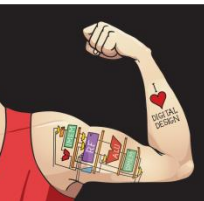

Digital Design and Computer Architecture: ARM® Edition © 2015 Chapter 4 <1>

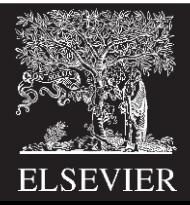

# Chapter 4 :: Topics

- **Introduction**
- **Combinational Logic**
- **Structural Modeling**
- **Sequential Logic**
- **More Combinational Logic**
- **Finite State Machines**
- **Parameterized Modules**
- **Testbenches**

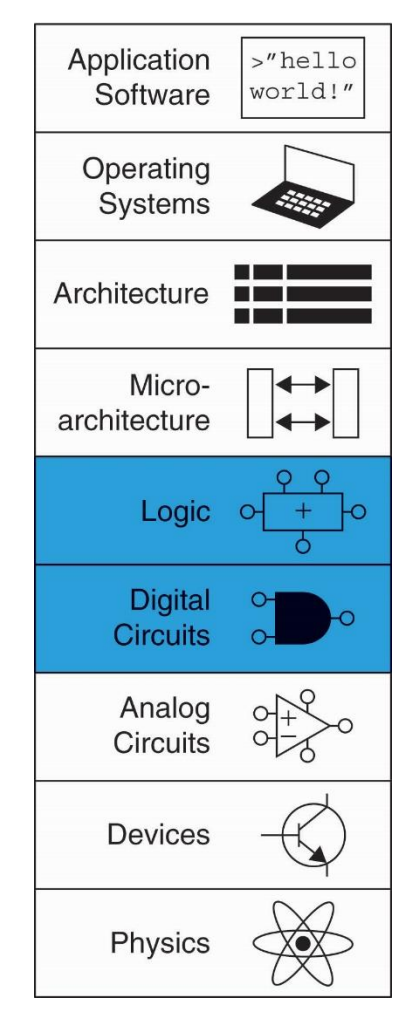

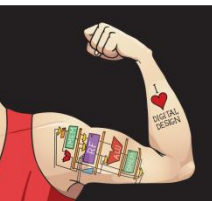

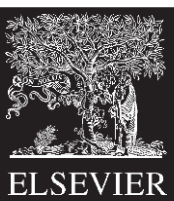

# Introduction

- Hardware description language (HDL):
	- specifies logic function only
	- Computer-aided design (CAD) tool produces or *synthesizes* the optimized gates
- Most commercial designs built using HDLs
- Two leading HDLs:
	- **SystemVerilog**
		- developed in 1984 by Gateway Design Automation
		- IEEE standard (1364) in 1995
		- Extended in 2005 (IEEE STD 1800-2009)
	- **VHDL 2008**
		- Developed in 1981 by the Department of Defense
		- IEEE standard (1076) in 1987
		- Updated in 2008 (IEEE STD 1076-2008)

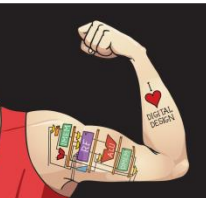

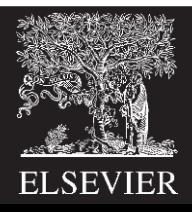

Verilog was developed by Gateway Design Automation as a proprietary language for logic simulation in 1984. Gateway was acquired by Cadence in 1989 and Verilog was made an open standard in 1990 under the control of Open Verilog International. The language became an IEEE standard<sup>1</sup> in 1995. The language was extended in 2005 to streamline idiosyncrasies and to better support modeling and verification of systems. These extensions have been merged into a single language standard, which is now called SystemVerilog (IEEE STD) 1800-2009). SystemVerilog file names normally end in .sv.

#### **VHDL**

VHDL is an acronym for the VHSIC Hardware Description Language. VHSIC is in turn an acronym for the Very High Speed Integrated Circuits program of the US Department of Defense.

VHDL was originally developed in 1981 by the Department of Defense to describe the structure and function of hardware. Its roots draw from the Ada programming language. The language was first envisioned for documentation but was quickly adopted for simulation and synthesis. The IEEE standardized it in 1987 and has updated the standard several times since. This chapter is based on the 2008 revision of the VHDL standard (IEEE STD 1076-2008), which streamlines the language in a variety of ways. At the time of this writing, not all of the VHDL 2008 features are supported by CAD tools; this chapter only uses those understood by Synplicity, Altera Quartus, and ModelSim. VHDL file names normally end in . vhd.

To use VHDL 2008 in ModelSim, you may need to set  $VHDL93 = 2008$  in the modelsim.ini configuration file.

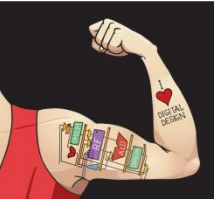

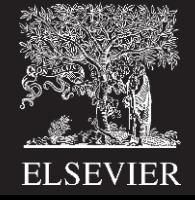

## HDL to Gates

### • **Simulation**

- Inputs applied to circuit
- Outputs checked for correctness
- Millions of dollars saved by debugging in simulation instead of hardware
- Example: correcting a mistake in a cutting-edge integrated circuit costs more than a million dollars and takes several months. Intel's infamous FDIV (floating point division) bug in the Pentium processor forced the company to recall chips after they had shipped, at a total cost of \$475 million.
- Logic simulation is essential to test a system before it is built.

## • **Synthesis**

– Transforms HDL code into a *netlist* describing the hardware (i.e., a list of gates and the wires connecting them)

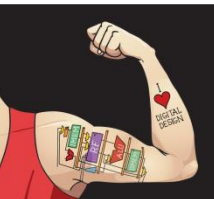

Digital Design and Computer Architecture: ARM® Edition © 2015 Chapter 4 <5>

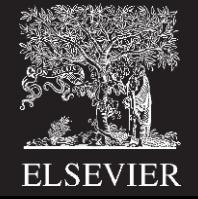

## HDL to Gates

### • **Simulation**

- Inputs applied to circuit
- Outputs checked for correctness
- Millions of dollars saved by debugging in simulation instead of hardware

## • **Synthesis**

– Transforms HDL code into a *netlist* describing the hardware (i.e., a list of gates and the wires connecting them)

### **IMPORTANT:** When using an HDL, think of the **hardware** the HDL should produce

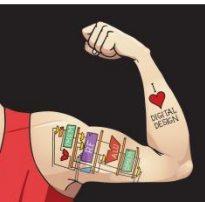

Digital Design and Computer Architecture: ARM® Edition © 2015 Chapter 4 <6>

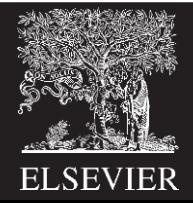

## HDL

- In our experience, the best way to learn an HDL is by example. HDLs have specific ways of describing various classes of logic; these ways are called idioms.
- This chapter will teach you how to write the proper HDL idioms for each type of block and then how to put the blocks together to produce a working system.
- When you need to describe a particular kind of hardware, look for a similar example and adapt it to your purpose.
- We do not attempt to rigorously define all the syntax of the HDLs, because that is deathly boring and because it tends to encourage thinking of HDLs as programming languages, not shorthand for hardware.

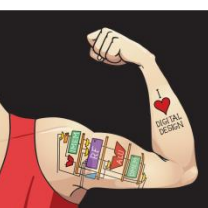

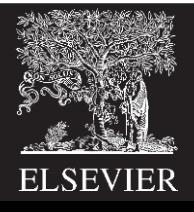

# SystemVerilog Modules

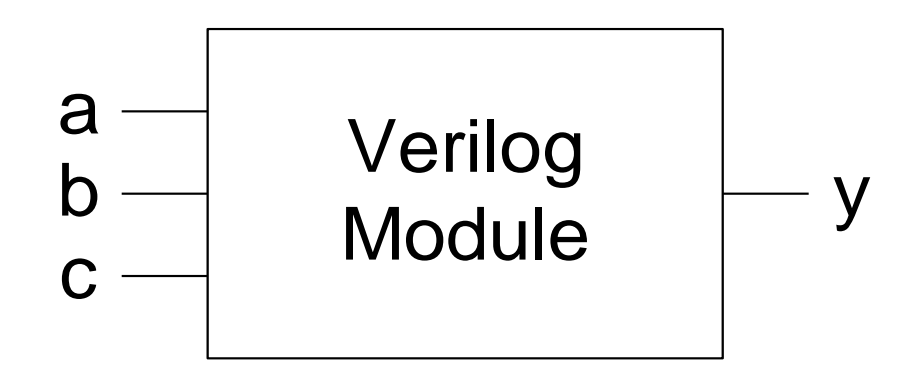

## **Two types of Modules:**

- **Behavioral:** describe what a module does
- **Structural:** describe how it is built from simpler modules

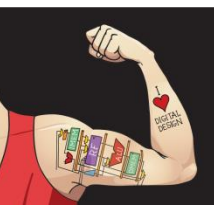

Digital Design and Computer Architecture: ARM® Edition © 2015 Chapter 4 <8>

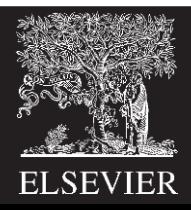

# Behavioral SystemVerilog

## **SystemVerilog:**

```
module example(input logic a, b, c,
                  output logic y);
  assign y = \sim a & \sim b & \sim c | a & \sim b & \sim c | a & \sim b & c;
endmodule
```
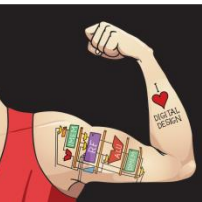

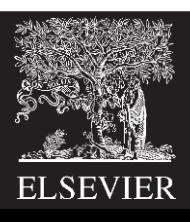

# Behavioral SystemVerilog

## **SystemVerilog:**

```
module example(input logic a, b, c,
                      output logic y);
   assign y = \alpha a \& \alpha b \& \alpha c \mid a \& \alpha b \& \alpha c \mid a \& \alpha b \& \alpha c;
endmodule
```
- module/endmodule: required to begin/end module
- example: name of the module
- **Operators:** 
	- $\sim$ : NOT
	- $\&:$  AND
	- |: OR

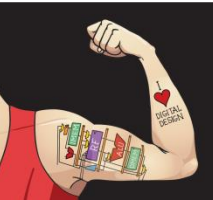

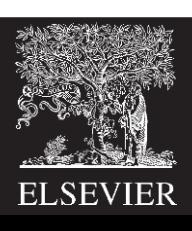

```
module silly function (input logic a, b, c,
                      output logicy):
  assign y = -a & -b & -ca & -b & -ca & -b & c:
```
endmodule

A SystemVerilog module begins with the module name and a listing of the inputs and outputs. The assign statement describes combinational logic.  $\sim$  indicates NOT, & indicates AND, and | indicates OR.

logic signals such as the inputs and outputs are Boolean variables (0 or 1). They may also have floating and undefined values, as discussed in Section 4.2.8.

The logic type was introduced in SystemVerilog. It supersedes the reg type, which was a perennial source of confusion in Verilog. Logic should be used everywhere except on signals with multiple drivers. Signals with multiple drivers are called *nets* and will be explained in Section 4.7.

#### **VHDL**

```
library IEEE: use IEEE.STD LOGIC 1164.all:
entity sillyfunction is
  port(a, b, c: in STD_LOGIC;
       y: out STD LOGIC);
end:architecture synth of sillyfunction is
begin
 y \leq (not a and not b and not c) or
      (a and not b and not c) or
      (a and not b and c):
end:
```
VHDL code has three parts: the library use clause, the entity declaration, and the architecture body. The library use clause will be discussed in Section 4.7.2. The entity declaration lists the module name and its inputs and outputs. The architecture body defines what the module does.

VHDL signals, such as inputs and outputs, must have a type declaration. Digital signals should be declared to be STD\_LOGIC type. STD\_LOGIC signals can have a value of '0' or '1', as well as floating and undefined values that will be described in Section 4.2.8. The STD\_LOGIC type is defined in the IEEE.STD\_LOGIC\_1164 library, which is why the library must be used.

VHDL lacks a good default order of operations between AND and OR, so Boolean equations should be parenthesized.

## HDL Simulation

### **SystemVerilog:**

```
module example(input logic a, b, c,
                  output logic y);
  assign y = \sim a & \sim b & \sim c | a & \sim b & \sim c | a & \sim b & c;
endmodule
```
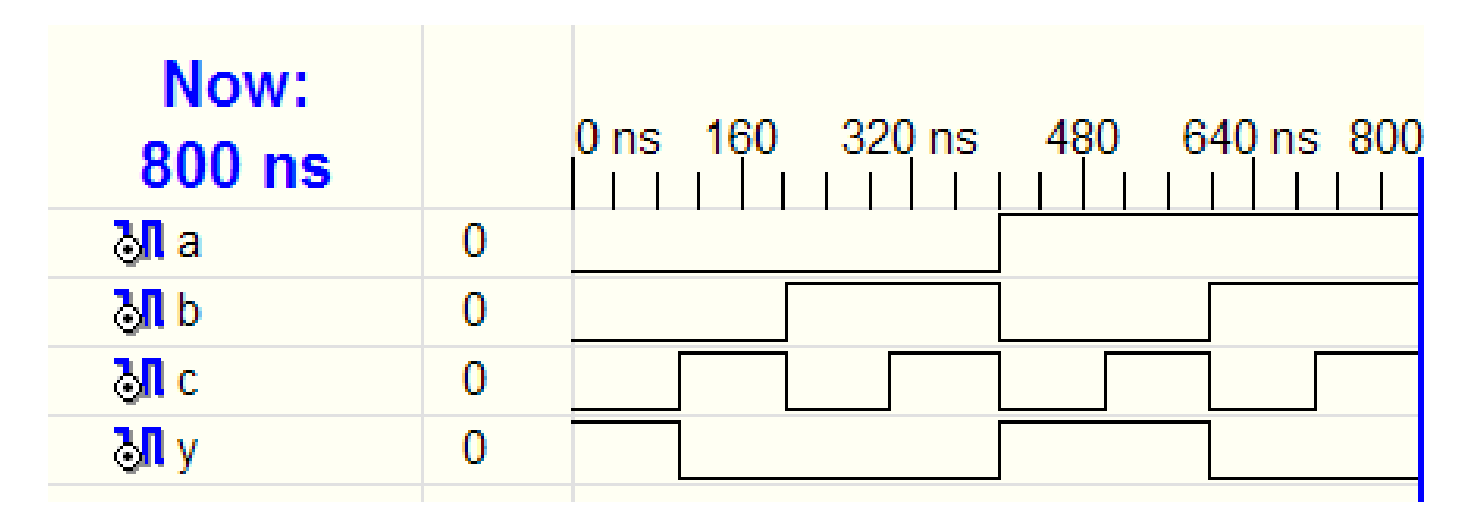

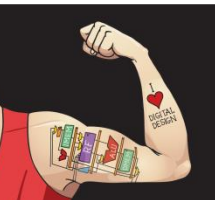

Digital Design and Computer Architecture: ARM® Edition © 2015 Chapter 4 <12>

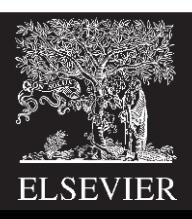

## HDL Synthesis

### **SystemVerilog:**

```
module example(input logic a, b, c,
                  output logic y);
  assign y = \sim a & \sim b & \sim c | a & \sim b & \sim c | a & \sim b & c;
endmodule
```
## **Synthesis:**

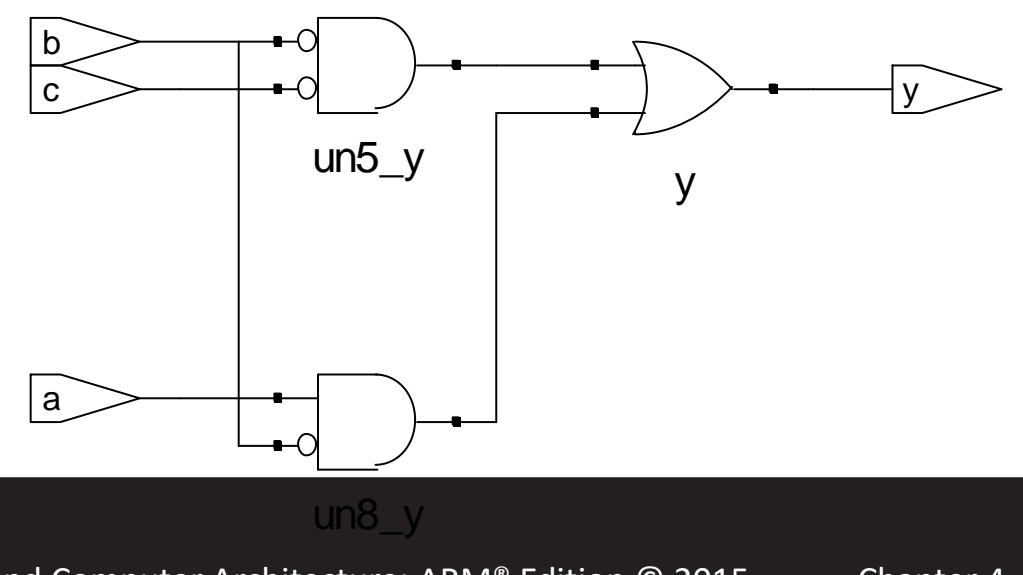

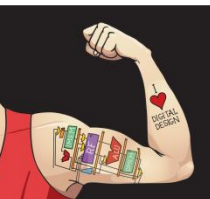

Digital Design and Computer Architecture: ARM® Edition © 2015 Chapter 4 <13>

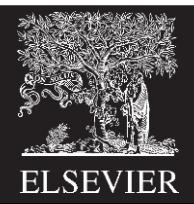

# SystemVerilog Syntax

- Case sensitive
	- **Example:** reset and Reset are not the same signal.
- No names that start with numbers
	- **Example:** 2mux is an invalid name
- Whitespace ignored
- Comments:
	- // single line comment
	- /\* multiline

comment \*/

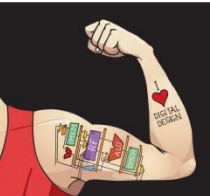

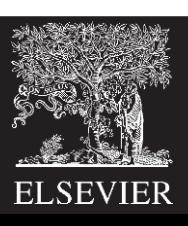

# Structural Modeling - Hierarchy

```
module and3(input logic a, b, c,
            output logic y);
  assign y = a \& b \& c;endmodule
```

```
module inv(input logic a,
          output logic y);
  assign y = \alpha;
endmodule
```

```
module nand3(input logic a, b, c
           output logic y);
 logic n1; // internal signal
 and3 andgate(a, b, c, n1); // instance of and3
 inv inverter(n1, y); // instance of inv
endmodule
```
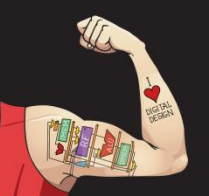

Digital Design and Computer Architecture: ARM® Edition © 2015 Chapter 4 <15>

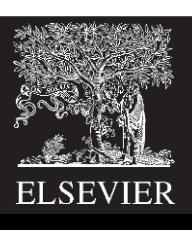

## Bitwise Operators

*Bitwise* operators act on single-bit signals or on multi-bit busses.

```
module gates(input logic [3:0] a, b,
               output logic [3:0] y1, y2, y3, y4, y5);
   /* Five different two-input logic 
      gates acting on 4 bit busses */
   assign y1 = a \& b; // AND
   assign y2 = a \mid b; // OR
   assign y3 = a \land b; // XOR
                                               \frac{a[3:0]}{b[3:0]}\frac{1}{3:01}assign y4 = \sim (a \& b); // NAND
                                                        y1[3.0]
   assign y5 = -(a \mid b); // NOR
endmodule
```
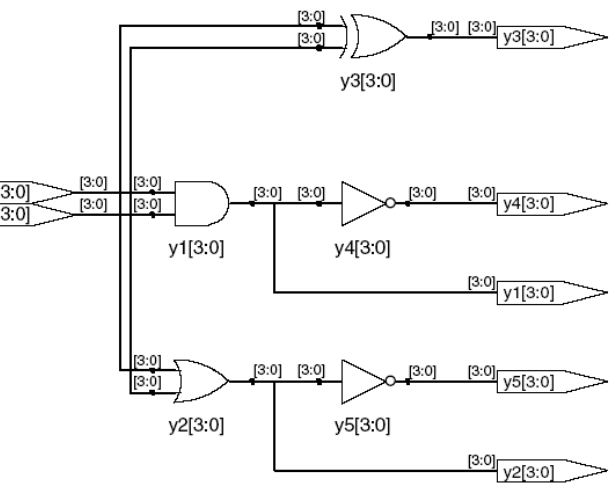

**//** single line comment **/\*…\*/** multiline comment

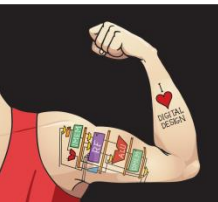

Digital Design and Computer Architecture: ARM® Edition © 2015 Chapter 4 <16>

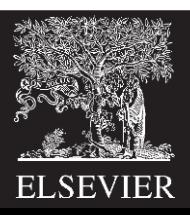

SystemVerilog comments are just like those in C or Java. Comments beginning with  $/*$  continue, possibly across multiple lines, to the next  $\star$  /. Comments beginning with // continue to the end of the line.

SystemVerilog is case-sensitive. y1 and Y1 are different signals in SystemVerilog. However, it is confusing to use multiple signals that differ only in case.

### **VHDL**

Comments beginning with  $/*$  continue, possibly across multiple lines, to the next  $\star$  /. Comments beginning with  $-$  continue to the end of the line.

VHDL is not case-sensitive. y1 and Y1 are the same signal in VHDL. However, other tools that may read your file might be case sensitive, leading to nasty bugs if you blithely mix upper and lower case.

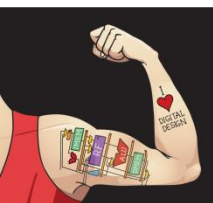

Digital Design and Computer Architecture: ARM® Edition © 2015 Chapter 4 <17>

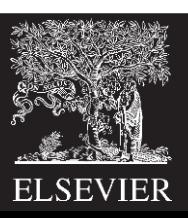

```
module gates(input logic [3:0] a. b.
              output logic [3:0] y1, y2,
                                 y3. y4. y5:
  /* five different two-input logic
    gates acting on 4-bit busses */
  \text{assign } y1 = a \& b:1/ABassign y2 = a \mid b: // OR
  assign y3 = a \land b; // XOR
  assign y4 = -(a & b): // NAND
  assign y5 = -(a \mid b); // NOR
endmodule
```
 $\sim$ ,  $\land$ , and | are examples of SystemVerilog *operators*, whereas a, b, and y1 are *operands*. A combination of operators and operands, such as a & b, or  $\sim$  (a | b), is called an *expression*. A complete command such as assign  $y^4 = \gamma$  (a & b); is called a statement.

assign out = in1 op in2; is called a *continuous assign*ment statement. Continuous assignment statements end with a semicolon. Anytime the inputs on the right side of the  $=$  in a continuous assignment statement change, the output on the left side is recomputed. Thus, continuous assignment statements describe combinational logic.

#### **VHDL**

```
library IEEE; use IEEE. STD LOGIC 1164.all;
```

```
entity gates is
port(a, b: in STD_LOGIC_VECTOR(3 downto 0);
    y1.y2.y3.y4.
    y5: out STD_LOGIC_VECTOR(3 downto 0));
end:
```

```
architecture synth of gates is
begin
  -- five different two-input logic gates
  -- acting on 4-bit busses
 y1 \leq a and b:
 y2 \le a or b:
  y3 \leq a \times or b:
  y4 \leq a nand b:
 y5 \leq a nor b:
end:
```
not, xor, and or are examples of VHDL operators, whereas a, b, and y1 are *operands*. A combination of operators and operands, such as a and b, or a nor b, is called an expression. A complete command such as  $y^4 \le a$  nand b; is called a statement.

out  $\le$  in1 op in2; is called a *concurrent signal assign*ment statement. VHDL assignment statements end with a semicolon. Anytime the inputs on the right side of the  $\leq$  in a concurrent signal assignment statement change, the output on the left side is recomputed. Thus, concurrent signal assignment statements describe combinational logic.

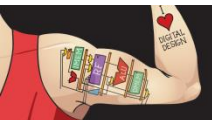

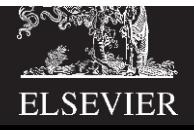

```
module inv(input logic [3:0] a.
           output logic [3:0] y);
  assign y = -a:
endmodule
```
 $a[3:0]$  represents a 4-bit bus. The bits, from most significant to least significant, are  $a[3]$ ,  $a[2]$ ,  $a[1]$ , and  $a[0]$ . This is called *little-endian* order, because the least significant bit has the smallest bit number. We could have named the bus  $a[4:1]$ , in which case  $a[4]$  would have been the most significant. Or we could have used  $a[0:3]$ , in which case the bits, from most significant to least significant, would be a[0], a[1], a[2], and a[3]. This is called big-endian order.

#### **VHDL**

```
library IEEE; use IEEE.STD_LOGIC_1164.all;
entity invis
  port(a: in STD_LOGIC_VECTOR(3 downto 0);
       y: out STD LOGIC VECTOR(3 downto 0));
end:
architecture synth of inv is
begin
  y \leq not a:
end:
```
VHDL uses STD LOGIC VECTOR to indicate busses of STD\_LOGIC. STD\_LOGIC\_VECTOR(3 downto 0) represents a 4-bit bus. The bits, from most significant to least significant, are a(3),  $a(2)$ ,  $a(1)$ , and  $a(0)$ . This is called *little-endian* order, because the least significant bit has the smallest bit number. We could have declared the bus to be STD\_LOGIC\_VECTOR(4 downto 1), in which case bit 4 would have been the most significant. Or we could have written STD\_LOGIC\_VECTOR(0 to 3), in which case the bits, from most significant to least significant, would be  $a(0)$ ,  $a(1)$ ,  $a(2)$ , and a(3). This is called big-endian order.

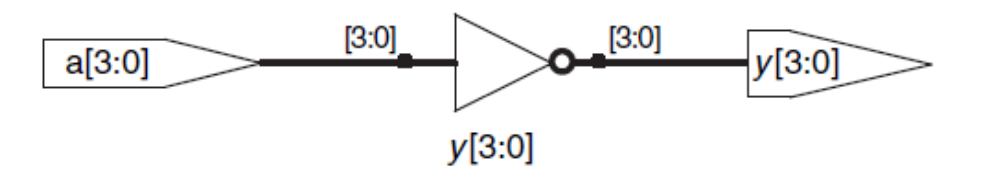

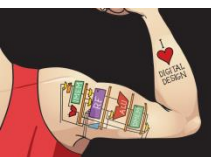

Digital Design and Computer Architecture: ARM® Edition © 2015 Chapter 4 <19>

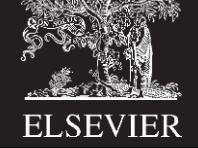

# Reduction Operators

Reduction operators imply a multiple-input gate acting on a single bus.

```
module and8(input logic [7:0] a, 
           output logic y);
  assign y = \&a;// &a is much easier to write than
   // assign y = a[7] & a[6] & a[5] & a[4] &
   \frac{1}{2} a[3] & a[2] & a[1] & a[0];
```
endmodule

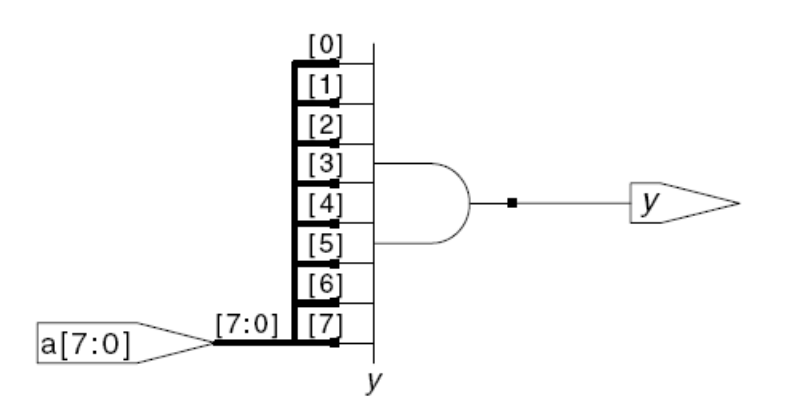

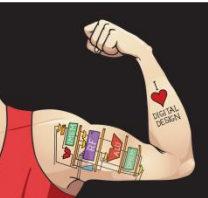

Digital Design and Computer Architecture: ARM® Edition © 2015 Chapter 4 <20>

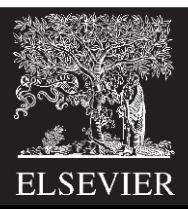

#### **HDL Example 4.4 EIGHT-INPUT AND**

#### **SystemVerilog**

```
module and 8(input logic [7:0] a,
           output logic y):
```
 $assign y = & a$ :

```
// &a is much easier to write than
  // assign y = a[7] & a[6] & a[5] & a[4] &
  \frac{1}{2}a[3] & a[2] & a[1] & a[0];
endmodule
```
#### **VHDL**

```
library IEEE: use IEEE. STD LOGIC 1164.all:
```

```
entity and 8is
  port(a: in STD LOGIC VECTOR(7 downto 0);
       y: out STD_LOGIC);
```
end:

```
architecture synth of and8 is
begin
  y \leq and a:
 -- and a is much easier to write than
 - - y \le a(7) and a(6) and a(5) and a(4) and
         a(3) and a(2) and a(1) and a(0):
 \sim -end:
```
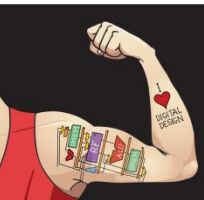

Digital Design and Computer Architecture: ARM® Edition © 2015

Chapter 4 <21>

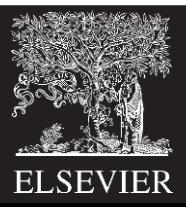

# Conditional Assignment

Conditional assignments select the output from among alternatives based on an input called the condition.

```
module mux2(input logic [3:0] d0, d1, 
           input logic s,
           output logic [3:0] y);
   assign y = s ? d1 : d0;
endmodule
```
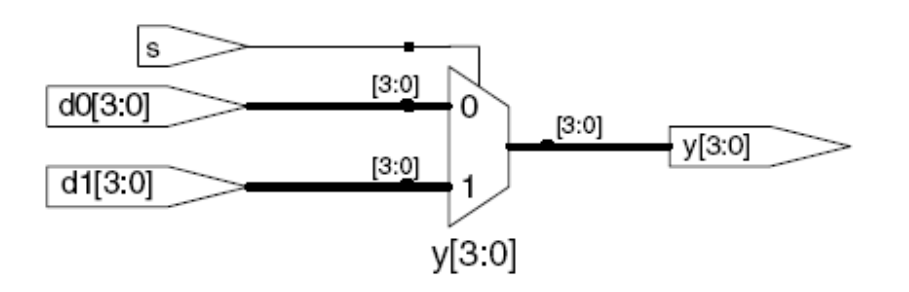

**? :** is also called a *ternary operator* because it operates on  $3$  inputs:  $s$ ,  $d1$ , and  $d0$ .

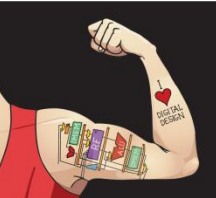

Digital Design and Computer Architecture: ARM® Edition © 2015 Chapter 4 <22>

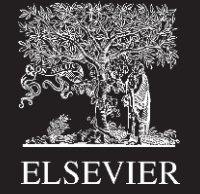

The *conditional operator* ?: chooses, based on a first expression, between a second and third expression. The first expression is called the *condition*. If the condition is 1, the operator chooses the second expression. If the condition is 0, the operator chooses the third expression.

?: is especially useful for describing a multiplexer because, based on the first input, it selects between two others. The following code demonstrates the idiom for a 2:1 multiplexer with 4-bit inputs and outputs using the conditional operator.

```
module mux2(input logic [3:0] d0, d1,
            input logic
                               S.
            output logic [3:0] y);
  assign y = s ? d1 : d0;
endmodule
```

```
If s is 1, then y = d1. If s is 0, then y = d0.
```
?: is also called a *ternary operator*, because it takes three inputs. It is used for the same purpose in the C and Java programming languages.

#### **VHDL**

Conditional signal assignments perform different operations depending on some condition. They are especially useful for describing a multiplexer. For example, a 2:1 multiplexer can use conditional signal assignment to select one of two 4-bit inputs.

```
library IEEE; use IEEE. STD_LOGIC_1164.all;
```

```
entity mux2 is
 port(d0, d1: in STD_LOGIC_VECTOR(3 downto 0);
              in STD_LOGIC;
      S:out STD_LOGIC_VECTOR(3 downto 0));
      y:end:architecture synth of mux2 is
begin
 y \le d1 when s elsed0:
end:
```
The conditional signal assignment sets y to d1 if s is 1. Otherwise it sets y to d0. Note that prior to the 2008 revision of VHDL, one had to write when  $s = '1'$  rather than when s.

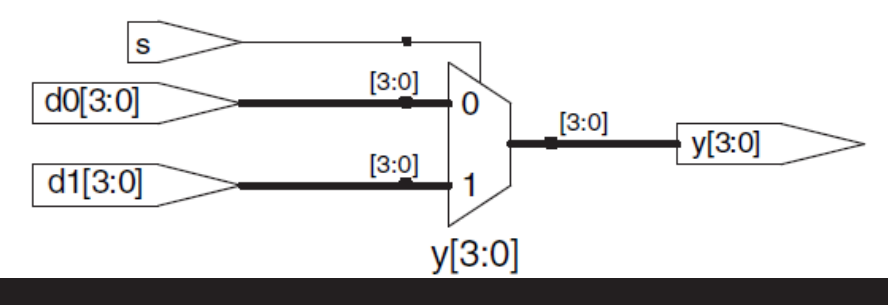

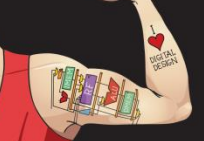

#### **HDL Example 4.6 4:1 MULTIPLEXER**

#### **SystemVerilog**

A 4:1 multiplexer can select one of four inputs using nested conditional operators.

```
module mux4(input logic [3:0] d0, d1, d2, d3,
            input logic [1:0] s,
            output logic [3:0] y);
  assign y = s[1] ? (s[0] ? d3 : d2)
                 :(s[0] ? d1 : d0):endmodule
```
If  $s[1]$  is 1, then the multiplexer chooses the first expression, (s[0] ? d3 : d2). This expression in turn chooses either d3 or d2 based on  $s[0]$  ( $y = d3$  if  $s[0]$  is 1 and d2 if  $s[0]$  is 0). If  $s[1]$  is 0, then the multiplexer similarly chooses the second expression, which gives either d1 or d0 based on s[0].

#### **VHDL**

A 4:1 multiplexer can select one of four inputs using multiple else clauses in the conditional signal assignment.

```
library IEEE; use IEEE.STD_LOGIC_1164.all;
entity mux4 is
  port(d0, d1,d2. d3: in STD_LOGIC_VECTOR(3 downto 0);
              in STD_LOGIC_VECTOR(1 downto 0);
       S:out STD_LOGIC_VECTOR(3 downto 0));
       y:end:
architecture synthl of mux4 is
begin
  y \leq d0 when s = "00" else
      d1 when s = "01" else
      d2 when s = "10" else
      d3:end:
```
VHDL also supports selected signal assignment statements to provide a shorthand when selecting from one of several possibilities. This is analogous to using a switch/case statement in place of multiple if/else statements in some programming languages. The 4:1 multiplexer can be rewritten with selected signal assignment as follows:

```
architecture synth2 of mux4 is
begin
  with s select y \leqd0 when "00",
    d1 when "01",
    d2 when "10".
    d3 when others:
end;
```
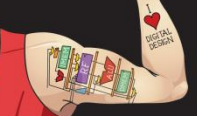

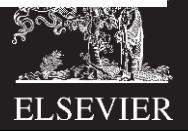

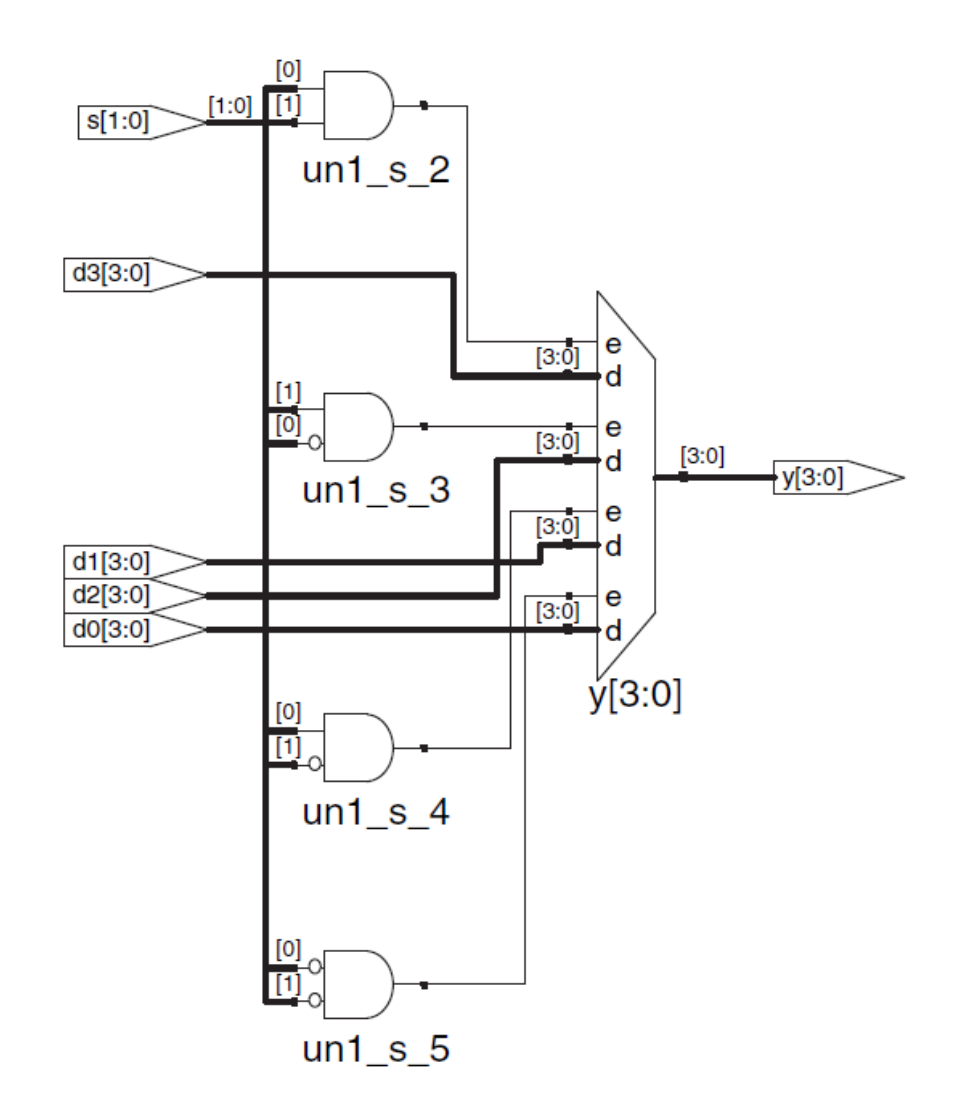

Figure 4.7 mux4 synthesized circuit

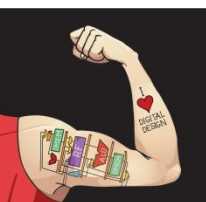

Digital Design and Computer Architecture: ARM® Edition © 2015 Chapter 4 <25>

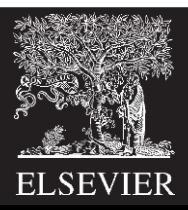

## Internal Variables

 $S = A \oplus B \oplus C_{in}$ module fulladder(input logic a, b, cin,  $C_{\text{out}} = AB + AC_{\text{in}} + BC_{\text{in}}$ output logic s, cout); intermediate signals,  $P$  and  $G$ , logic p, g; // internal nodes  $P = A \oplus B$  $G = AB$ assign  $p = a \land b$ ; ite the full adder as follows: assign  $g = a \& b$ ;  $S = P \oplus C_{in}$  $C_{\text{out}} = G + PC_{\text{in}}$ assign  $s = p \land \text{cin};$ assign cout =  $q$  | (p & cin); s endmodule s g cin cout a

b

p

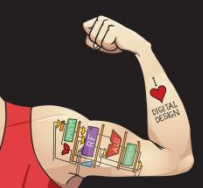

Digital Design and Computer Architecture: ARM® Edition © 2015 Chapter 4 <26>

 $un1$  cout cout

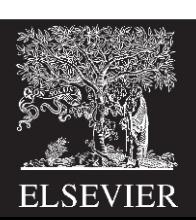

### **HDL Example 4.7 FULL ADDER**

### **SystemVerilog**

In SystemVerilog, internal signals are usually declared as logic.

```
module fulladder(input logic a, b, cin,
                 output logics, cout);
```

```
logic p, g;
```

```
assign p = a \land b;
assign q = a & b:
```

```
assign s = p \land cin;
  assign cout = g | (p < c in);
endmodule
```
#### **VHDL**

In VHDL, *signals* are used to represent internal variables whose values are defined by *concurrent* signal assignment *statements* such as  $p \leq a$  xor b;

```
library IEEE; use IEEE. STD LOGIC 1164.all;
entity fulladder is
```

```
port(a, b, cin: in STD_LOGIC;
       s, cout: out STD_LOGIC);
end:
```

```
architecture synth of fulladder is
  signal p. g: STD_LOGIC;
begin
  p \leq a \times or b;
  g \leq a and b;
```

```
s \leq p xor cin;
    \text{cout} \leq \text{g or } (\text{p and } \text{cin});
end:
```
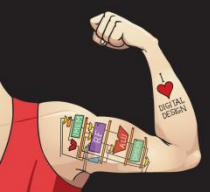

Digital Design and Computer Architecture: ARM® Edition © 2015

Chapter 4 <27>

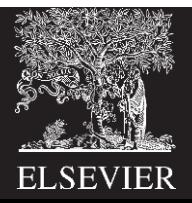

## Precedence

**Highest**

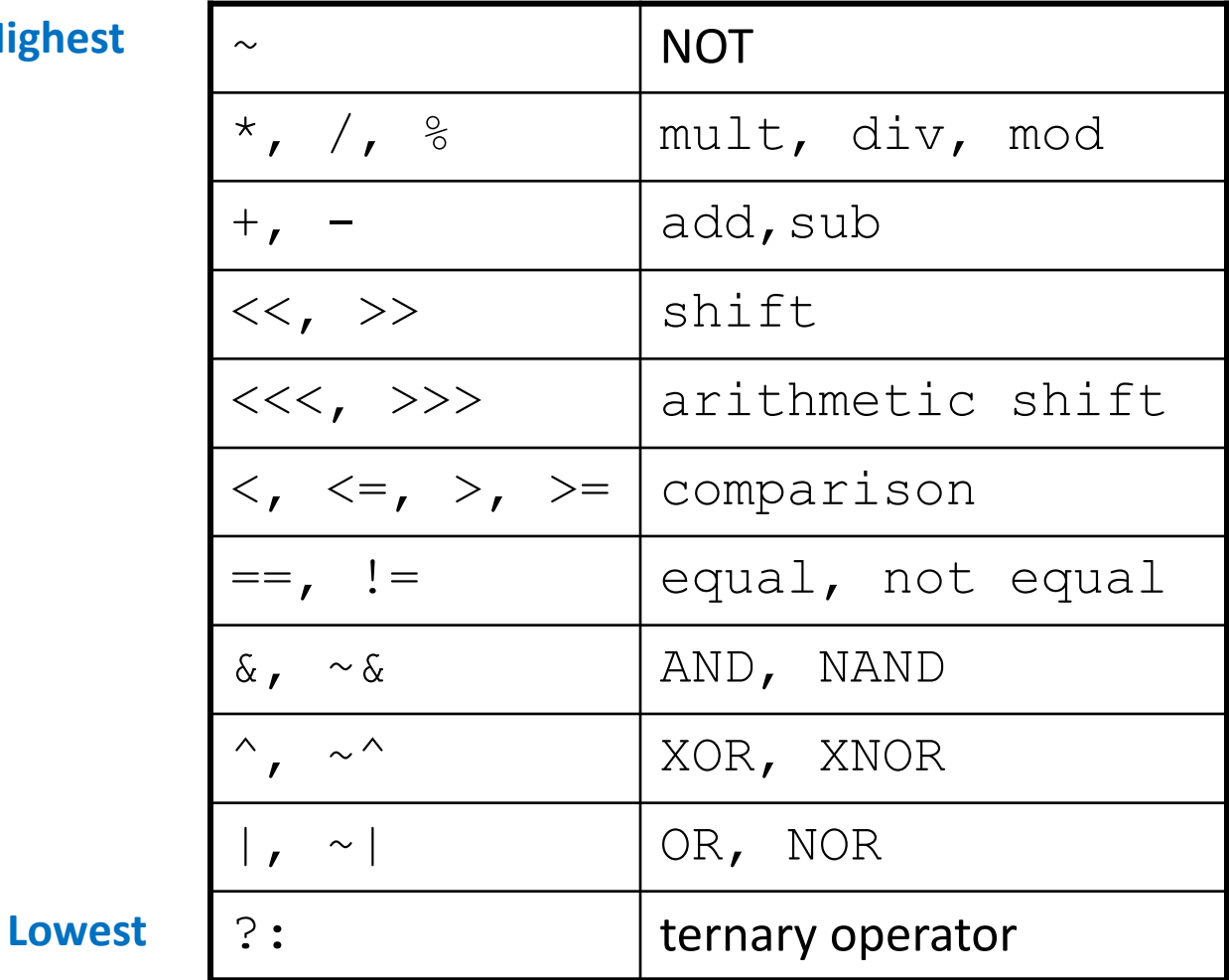

T

Digital Design and Computer Architecture: ARM® Edition © 2015 Chapter 4 <28>

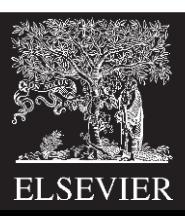

#### Table 4.1 SystemVerilog operator precedence

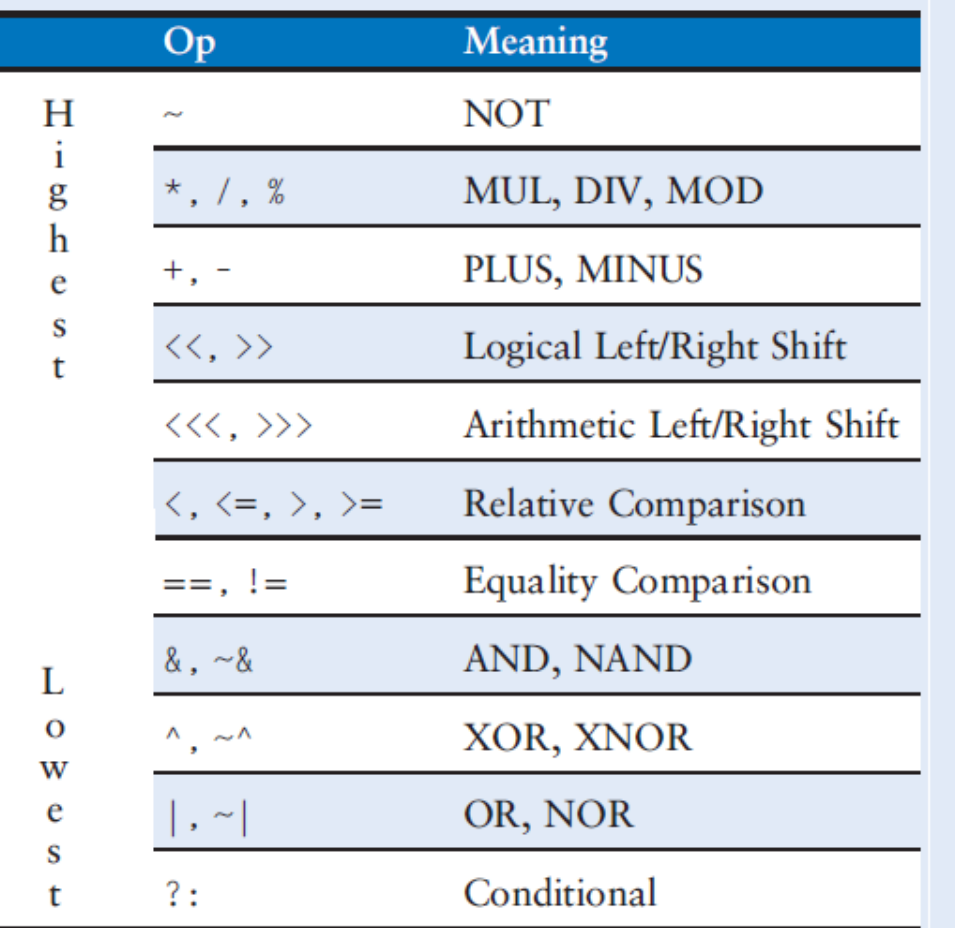

The operator precedence for SystemVerilog is much like you would expect in other programming languages. In particular, AND has precedence over OR. We could take advantage of this precedence to eliminate the parentheses.

assign cout =  $g | p &$ cin;

#### **VHDL**

#### Table 4.2 VHDL operator precedence

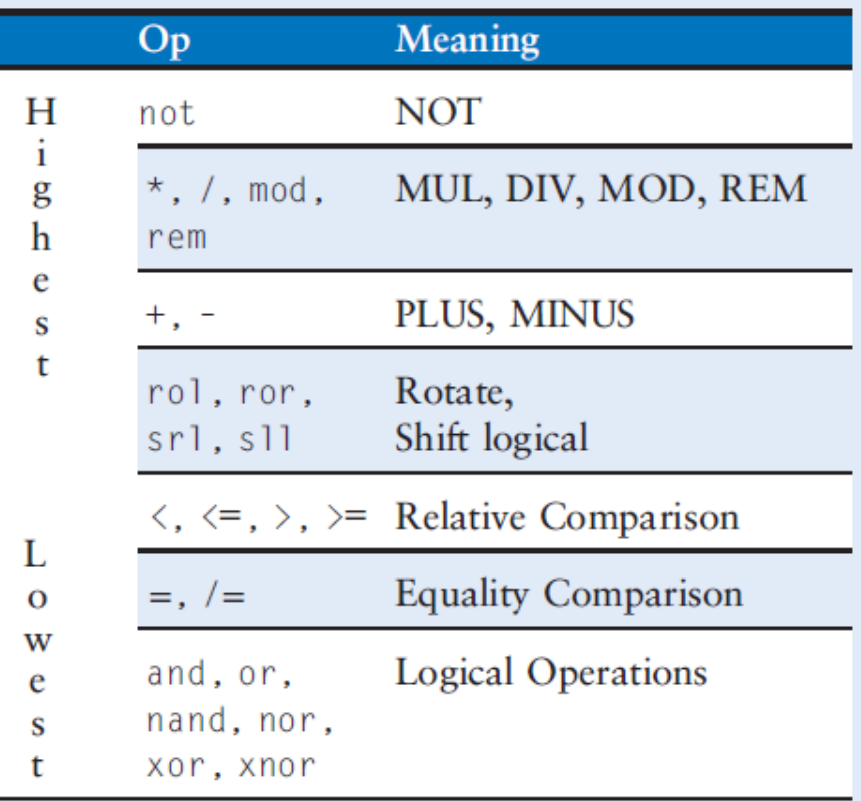

Multiplication has precedence over addition in VHDL, as you would expect. However, unlike SystemVerilog, all of the logical operations (and, or, etc.) have equal precedence, unlike what one might expect in Boolean algebra. Thus, parentheses are necessary; otherwise cout  $\leq$  g or p and cin would be interpreted from left to right as cout  $\leq$  (g or p) and cin.

## Numbers

### **Format: N'Bvalue**

 $N =$  number of bits,  $B =$  base

**N'B** is optional but recommended (default is decimal)

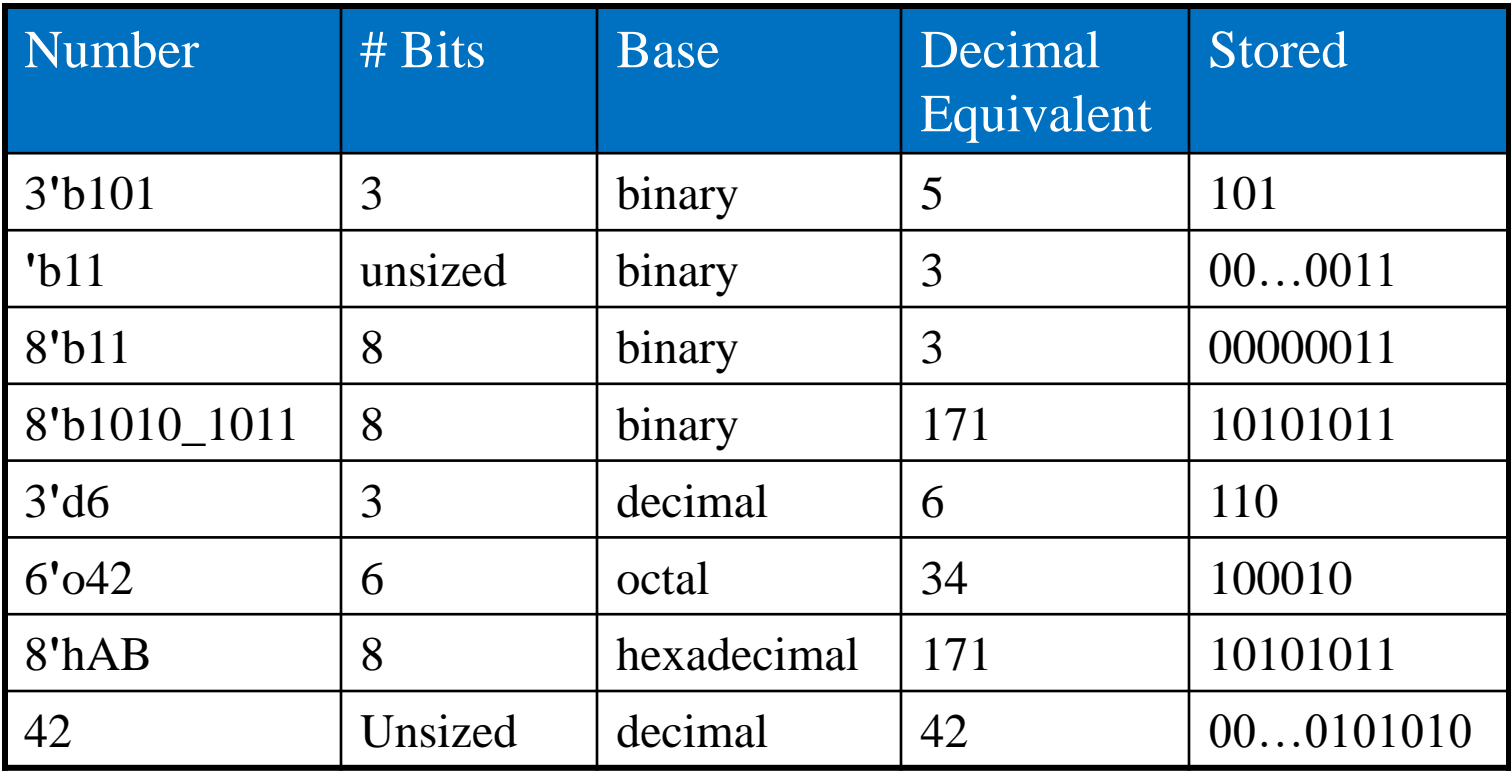

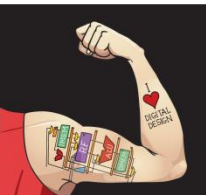

Digital Design and Computer Architecture: ARM® Edition © 2015 Chapter 4 <30>

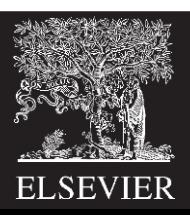

The format for declaring constants is N'Byalue, where N is the size in bits, B is a letter indicating the base, and value gives the value. For example, 9'h25 indicates a 9-bit number with a value of  $25_{16} = 37_{10} = 000100101_2$ . SystemVerilog supports 'b for binary, 'o for octal, 'd for decimal, and 'h for hexadecimal. If the base is omitted, it defaults to decimal.

If the size is not given, the number is assumed to have as many bits as the expression in which it is being used. Zeros are automatically padded on the front of the number to bring it up to full size. For example, if w is a 6-bit bus, assign  $w = 'b11$ gives w the value 000011. It is better practice to explicitly give the size. An exception is that '0 and '1 are SystemVerilog idioms for filling a bus with all 0s and all 1s, respectively.

**Table 4.3 SystemVerilog numbers** 

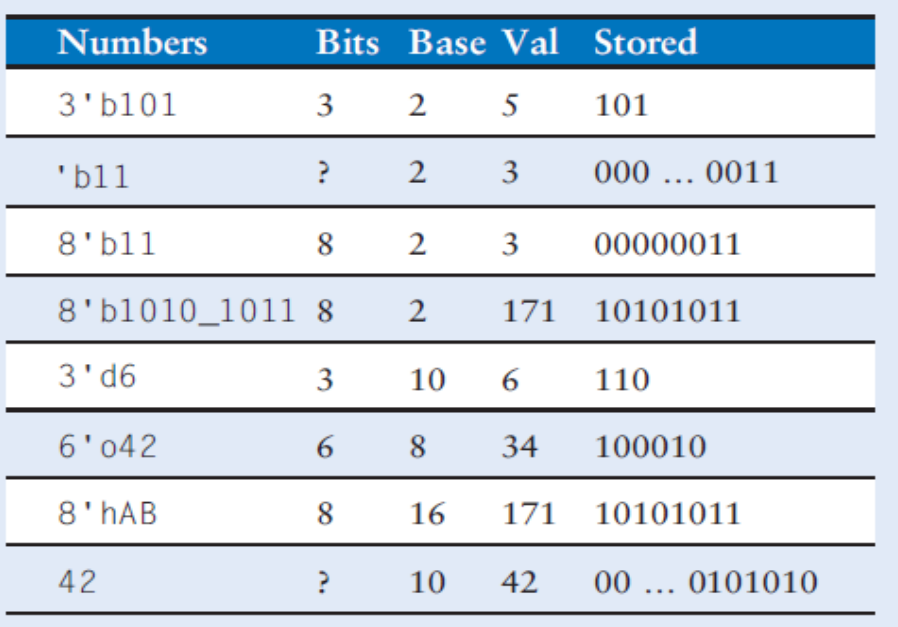

#### **VHDL**

In VHDL, STD\_LOGIC numbers are written in binary and enclosed in single quotes: '0' and '1' indicate logic 0 and 1. The format for declaring STD\_LOGIC\_VECTOR constants is NB" value", where N is the size in bits, B is a letter indicating the base, and value gives the value. For example, 9X"25" indicates a 9-bit number with a value of  $25_{16} = 37_{10} = 000100101_2$ . VHDL 2008 supports B for binary, 0 for octal, D for decimal, and X for hexadecimal.

If the base is omitted, it defaults to binary. If the size is not given, the number is assumed to have a size matching the number of bits specified in the value. As of October 2011, Synplify Premier from Synopsys does not yet support specifying the size.

others => '0' and others => '1' are VHDL idioms to fill all of the bits with 0 and 1, respectively.

#### Table 4.4 VHDL numbers

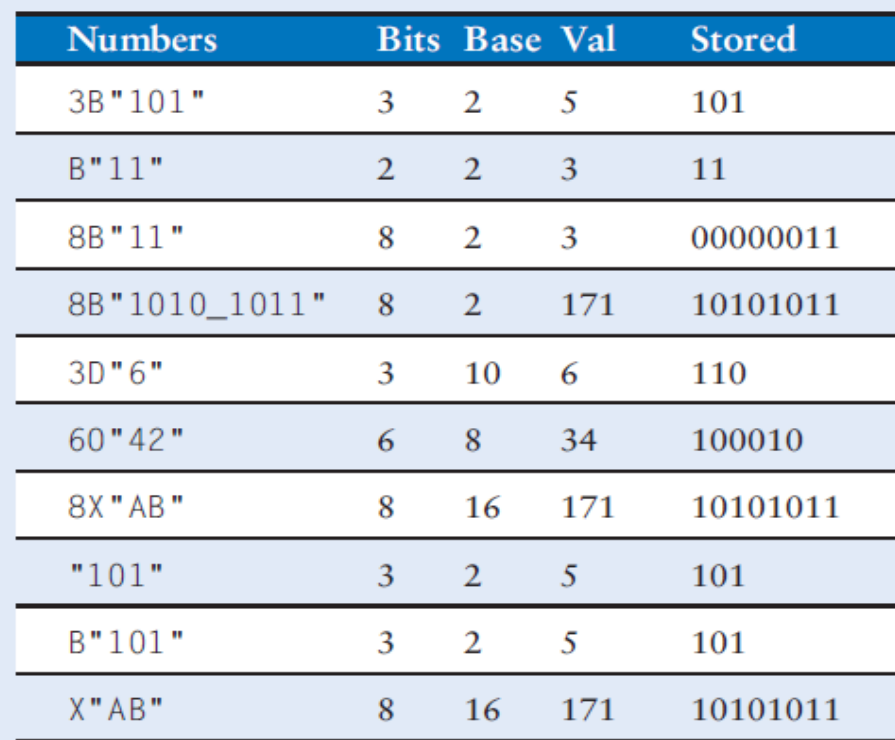

### 4.2.8  $Z$ 's and  $X$ 's

HDLs use z to indicate a floating value, z is particularly useful for describing a tristate buffer, whose output floats when the enable is 0. Recall from Section 2.6.2 that a bus can be driven by several tristate buffers, exactly one of which should be enabled. HDL Example 4.10 shows the idiom for a tristate buffer. If the buffer is enabled, the output is the same as the input. If the buffer is disabled, the output is assigned a floating value (z).

Similarly, HDLs use x to indicate an invalid logic level. If a bus is simultaneously driven to 0 and 1 by two enabled tristate buffers (or other gates), the result is x, indicating contention. If all the tristate buffers driving a bus are simultaneously OFF, the bus will float, indicated by z.

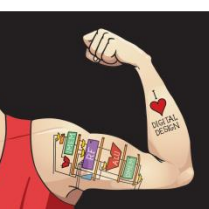

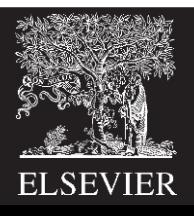

## Z: Floating Output

## **SystemVerilog:**

module tristate(input logic [3:0] a, input logic en, output tri [3:0] y); assign  $y = en ? a : 4'bz;$ endmodule

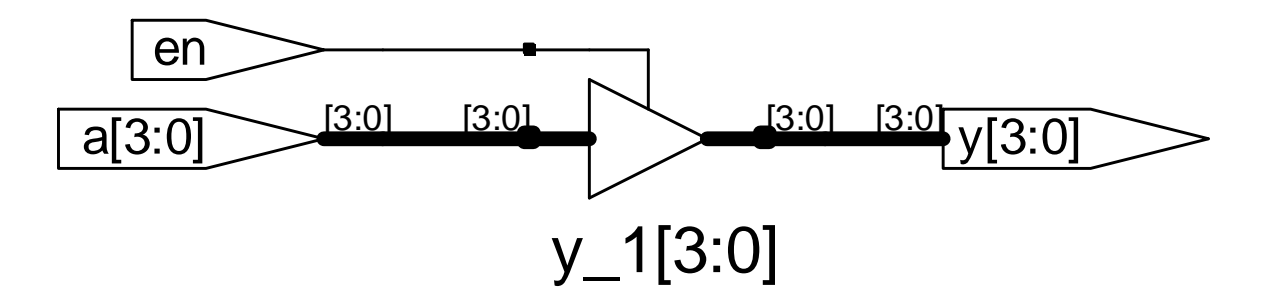

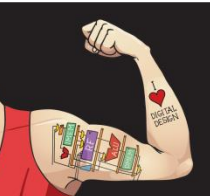

Digital Design and Computer Architecture: ARM® Edition © 2015 Chapter 4 <33>

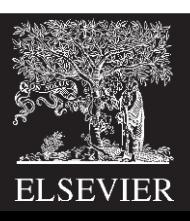

#### **HDL Example 4.10 TRISTATE BUFFER**

#### **SystemVerilog**

```
module tristate(input logic [3:0] a.
                input logic
                                   en.
                output tri [3:0] y):
  assign y = en ? a : 4' bz;
endmodule
```
Notice that y is declared as tri rather than logic, logic signals can only have a single driver. Tristate busses can have multiple drivers, so they should be declared as a *net*. Two types of nets in SystemVerilog are called tri and trireg. Typically, exactly one driver on a net is active at a time, and the net takes on that value. If no driver is active, a tri floats  $(z)$ , while a trireg retains the previous value. If no type is specified for an input or output, tri is assumed. Also note that a tri output from a module can be used as a logic input to another module. Section 4.7 further discusses nets with multiple drivers.

#### **VHDL**

```
library IEEE; use IEEE.STD LOGIC 1164.all;
entity tristate is
  port(a: in STD LOGIC VECTOR(3 downto 0):
       en: in STD LOGIC;
       y: out STD_LOGIC_VECTOR(3 downto 0));
end:architecture synth of tristate is
begin
```

```
y \leq a when en else "ZZZZ":
end:
```
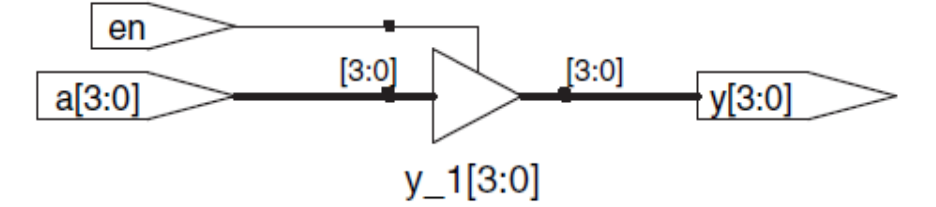

Figure 4.9 tristate synthesized circuit

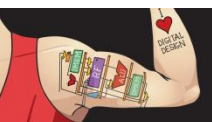

Digital Design and Computer Architecture: ARM® Edition © 2015

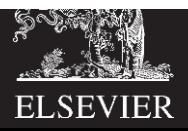

#### **HDL Example 4.11 TRUTH TABLES WITH UNDEFINED AND FLOATING INPUTS**

#### **SystemVerilog**

SystemVerilog signal values are 0, 1, z, and x. SystemVerilog constants starting with z or x are padded with leading z's or x's (instead of 0's) to reach their full length when necessary.

Table 4.5 shows a truth table for an AND gate using all four possible signal values. Note that the gate can sometimes determine the output despite some inputs being unknown. For example 0 & z returns 0 because the output of an AND gate is always 0 if either input is 0. Otherwise, floating or invalid inputs cause invalid outputs, displayed as x in SystemVerilog.

#### Table 4.5 System Verilog AND gate truth table with z and  $x$

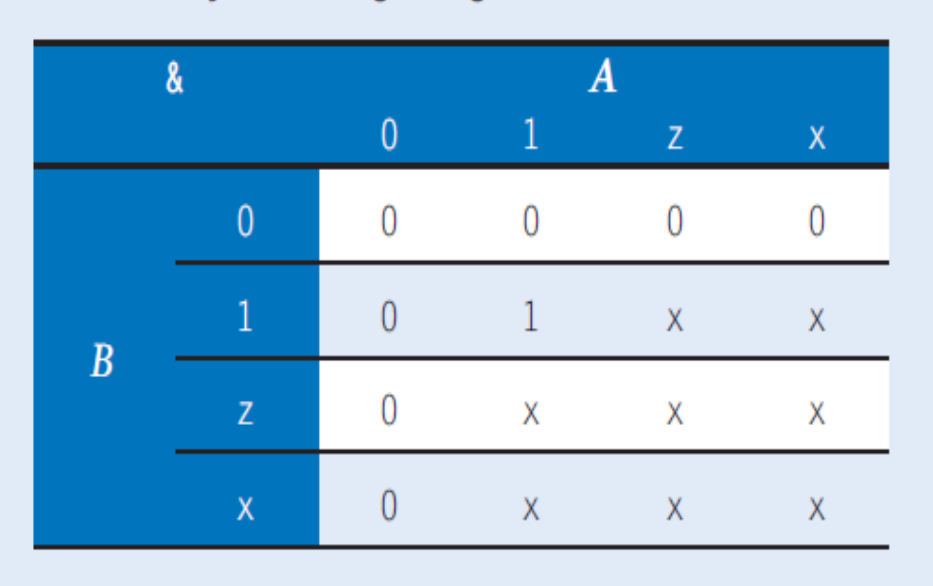

#### **VHDL**

VHDL STD\_LOGIC signals are '0', '1', 'z', 'x', and 'u'.

Table 4.6 shows a truth table for an AND gate using all five possible signal values. Notice that the gate can sometimes determine the output despite some inputs being unknown. For example, '0' and 'z' returns '0' because the output of an AND gate is always '0' if either input is '0'. Otherwise, floating or invalid inputs cause invalid outputs, displayed as 'x' in VHDL. Uninitialized inputs cause uninitialized outputs, displayed as 'u' in VHDL.

#### Table 4.6 VHDL AND gate truth table with  $z$ ,  $x$  and  $u$

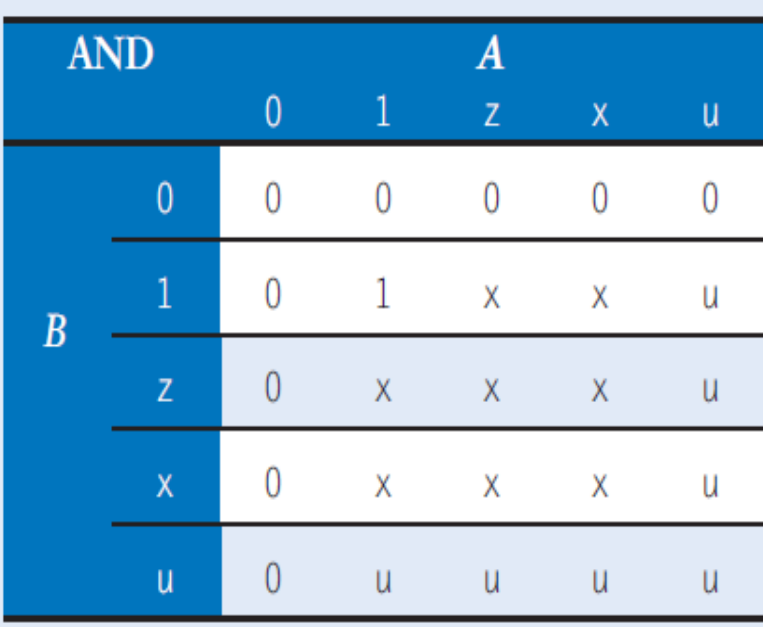

## Bit Manipulations: Example 1

assign y = {a[2:1], {3{b[0]}}, a[0], 6**'**b100\_010};

**// if y is a 12-bit signal, the above statement produces:**  $y = a[2] a[1] b[0] b[0] b[0] a[0] 1 0 0 0 1 0$ 

// underscores (\_) are used for formatting only to make // it easier to read. SystemVerilog ignores them.

Often it is necessary to operate on a subset of a bus or to concatenate (join together) signals to form busses. These operations are collectively known as bit swizzling. In HDL Example 4.12, y is given the 9-bit value c2c1d0d0d0c0101 using bit swizzling operations

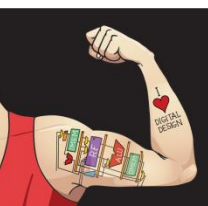

Digital Design and Computer Architecture: ARM® Edition © 2015 Chapter 4 <36>

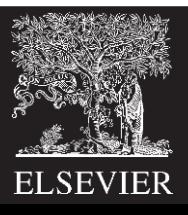
## Bit Manipulations: Example 2

### **SystemVerilog:**

module mux2\_8(input logic [7:0] d0, d1, input logic s, output logic [7:0] y);

mux2 lsbmux(d0[3:0], d1[3:0], s, y[3:0]); mux2 msbmux(d0[7:4], d1[7:4], s, y[7:4]); endmodule s

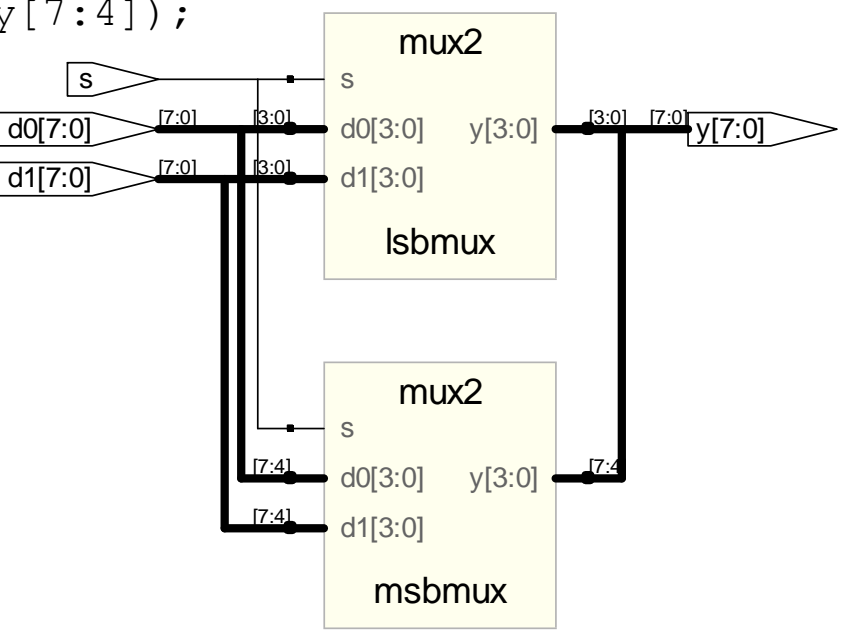

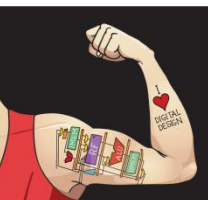

Digital Design and Computer Architecture: ARM® Edition © 2015 Chapter 4 <37>

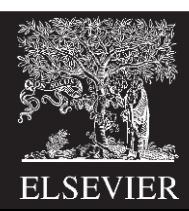

### 4.2.10 Delays

HDL statements may be associated with delays specified in arbitrary units. They are helpful during simulation to predict how fast a circuit will work (if you specify meaningful delays) and also for debugging purposes to understand cause and effect (deducing the source of a bad output is tricky if all signals change simultaneously in the simulation results). These delays are ignored during synthesis; the delay of a gate produced by the synthesizer depends on its  $t_{pd}$  and  $t_{cd}$  specifications, not on numbers in HDL code.

HDL Example 4.13 adds delays to the original function from HDL Example 4.1,  $y = \overline{a} + \overline{b} + \overline{c} + \overline{a} + \overline{b} + c$ . It assumes that inverters have a delay of 1 ns, three-input AND gates have a delay of 2 ns, and three-input OR gates have a delay of 4 ns. Figure 4.10 shows the simulation waveforms, with y lagging 7 ns after the inputs. Note that y is initially unknown at the beginning of the simulation.

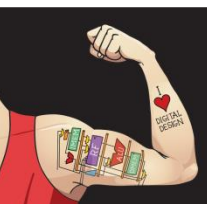

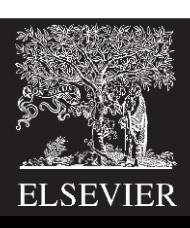

### **HDL Example 4.13 LOGIC GATES WITH DELAYS**

### **SystemVerilog**

```
'timescale lns/lps
module example(input logic a. b. c.
                output logic y);
 logic ab, bb, cb, n1, n2, n3;
 assign #1 {ab. bb. cb} = \sim{a. b. c}:
 assign #2 n1 = ab & bb & cb;
 assign #2 n2 = a & bb & cb;
 assign #2 n3 = a & bb & c;
 assign #4 y = n1 | n2 | n3;
endmodule
```
System Verilog files can include a timescale directive that indicates the value of each time unit. The statement is of the form 'timescale unit/precision. In this file, each unit is 1 ns, and the simulation has 1 ps precision. If no timescale directive is given in the file, a default unit and precision (usually 1 ns for both) are used. In SystemVerilog, a  $#$  symbol is used to indicate the number of units of delay. It can be placed in assign statements, as well as non-blocking  $(\leq)$  and blocking  $(=)$  assignments, which will be discussed in Section 4.5.4.

### **VHDL**

```
library IEEE; use IEEE.STD LOGIC 1164.all;
entity example is
  port(a, b, c: in STD_LOGIC;
       V:
                out STD_LOGIC);
end:
architecture synth of example is
  signal ab, bb, cb, n1, n2, n3: STD_LOGIC;
begin
  ab \leq not a after 1 ns;bb \leq not b after 1 ns:
  cb \leq not c after 1 ns:
  n1 \leq ab and bb and cb after 2 ns;
  n2 \le a and bb and cb after 2 ns:
  n3 \le a and bb and c after 2 ns:
  y \le n1 or n2 or n3 after 4 ns:
end;
```
In VHDL, the after clause is used to indicate delay. The units, in this case, are specified as nanoseconds.

```
module example(input logic a, b, c,
               output logic y);
  logic ab, bb, cb, n1, n2, n3;
  assign #1 {ab, bb, cb} = \sim{a, b, c};
  assign #2 n1 = ab & bb & cb;
  assign #2 n2 = a & bb & cb;
  assign #2 n3 = a & bb & c;
  assign #4 y = n1 | n2 | n3;
```
endmodule

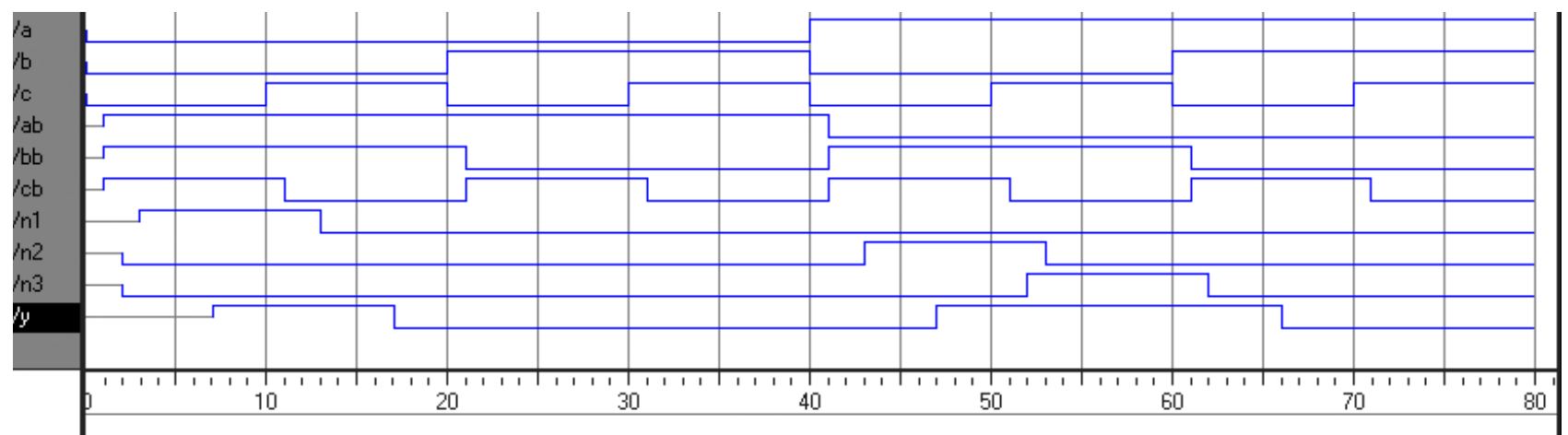

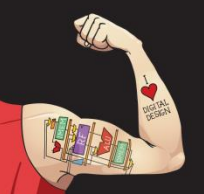

Digital Design and Computer Architecture: ARM® Edition © 2015 Chapter 4 <40>

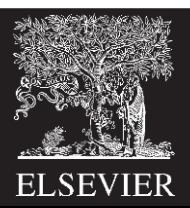

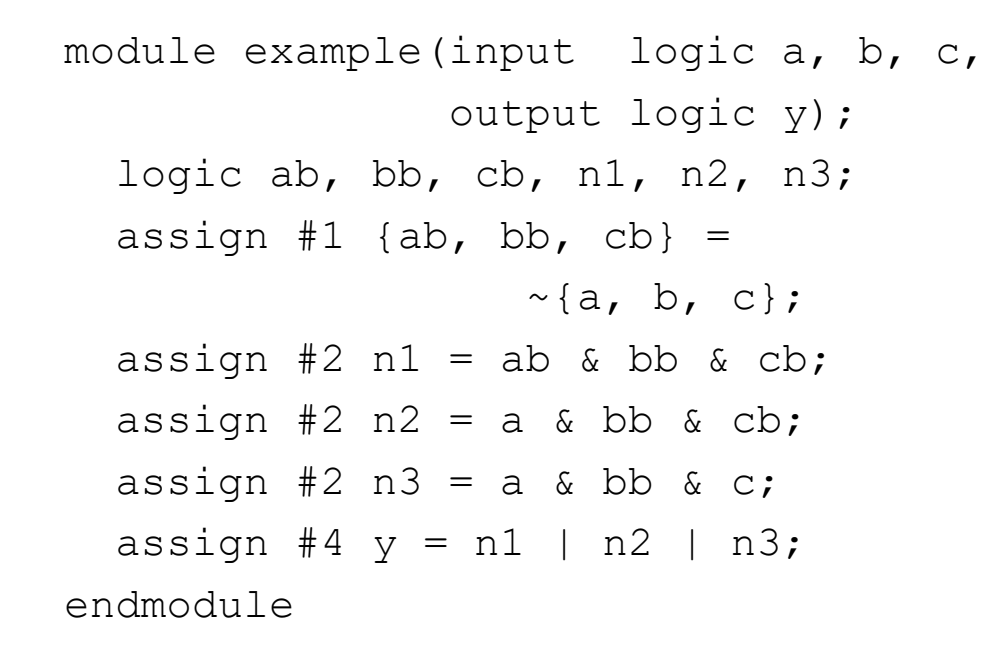

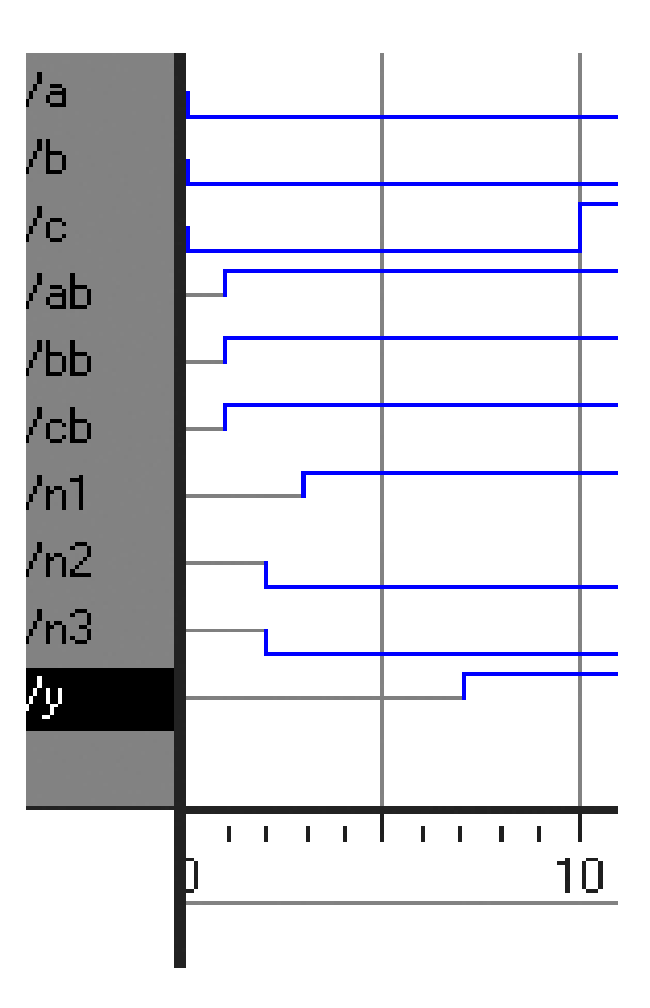

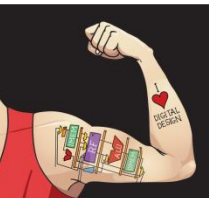

Digital Design and Computer Architecture: ARM® Edition © 2015 Chapter 4 <41>

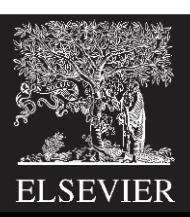

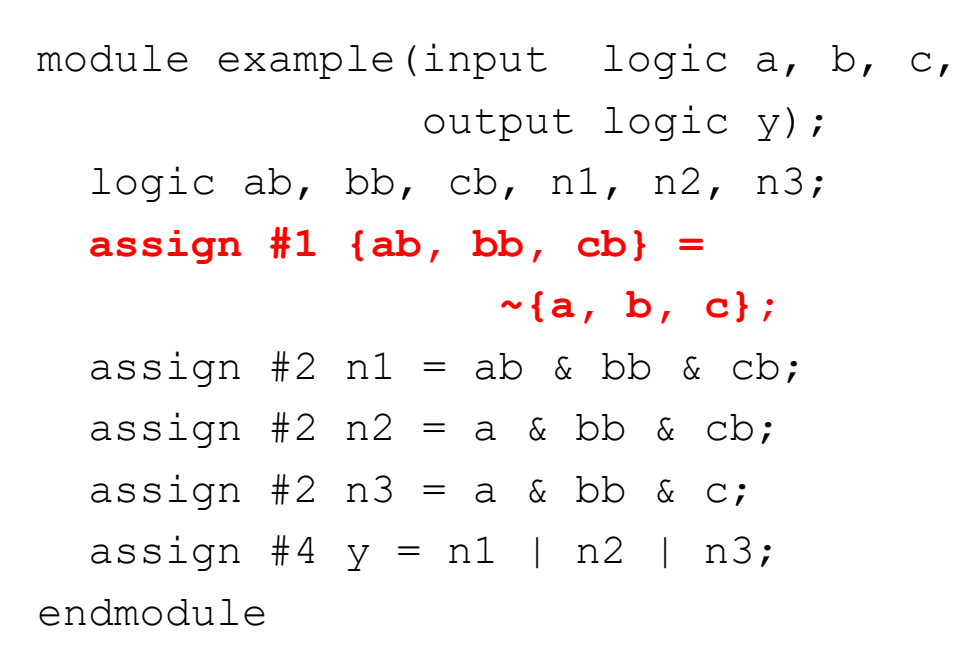

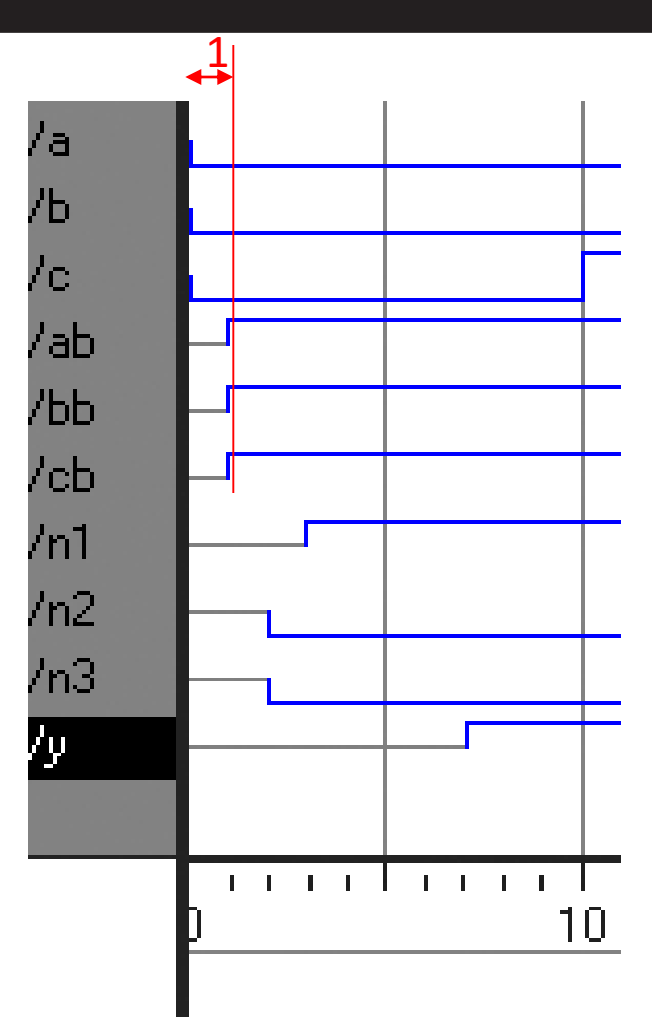

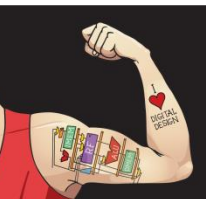

Digital Design and Computer Architecture: ARM® Edition © 2015 Chapter 4 <42>

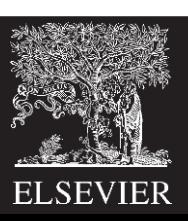

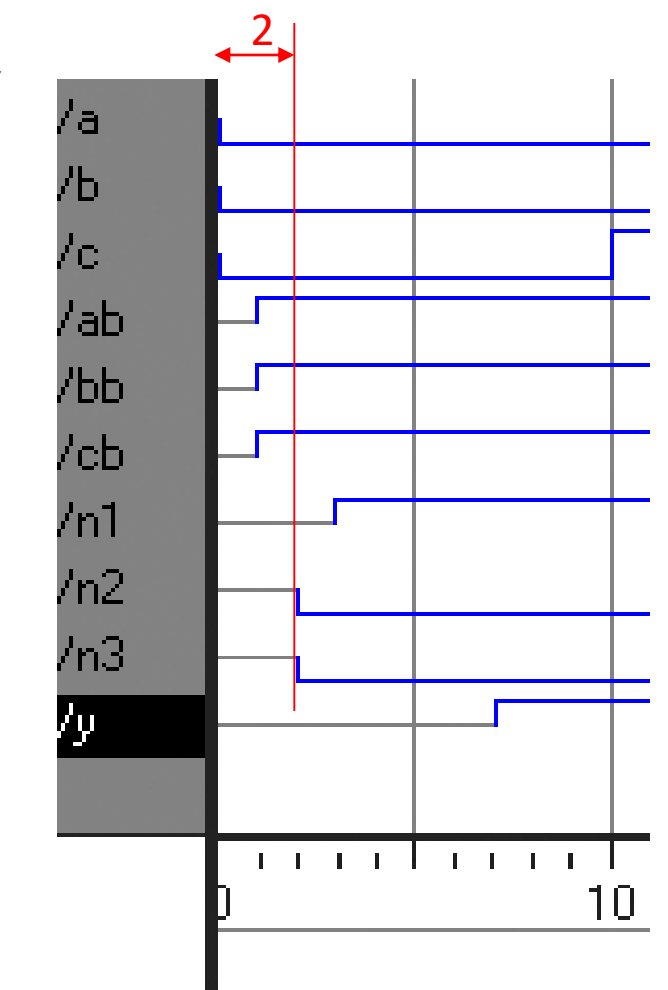

module example(input logic a, b, c, output logic y); logic ab, bb, cb, n1, n2, n3; assign  $#1$  {ab, bb, cb} =  $\sim$ {a, b, c}; assign #2 n1 = ab & bb & cb; **assign #2 n2 = a**  $\&$  bb  $\&$  cb; **assign #2 n3 = a**  $\&$  bb  $\&$  c; assign #4  $y = n1$  | n2 | n3; endmodule

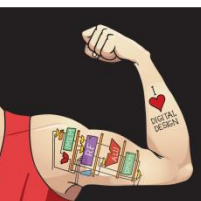

Digital Design and Computer Architecture: ARM® Edition © 2015 Chapter 4 <43>

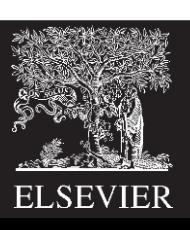

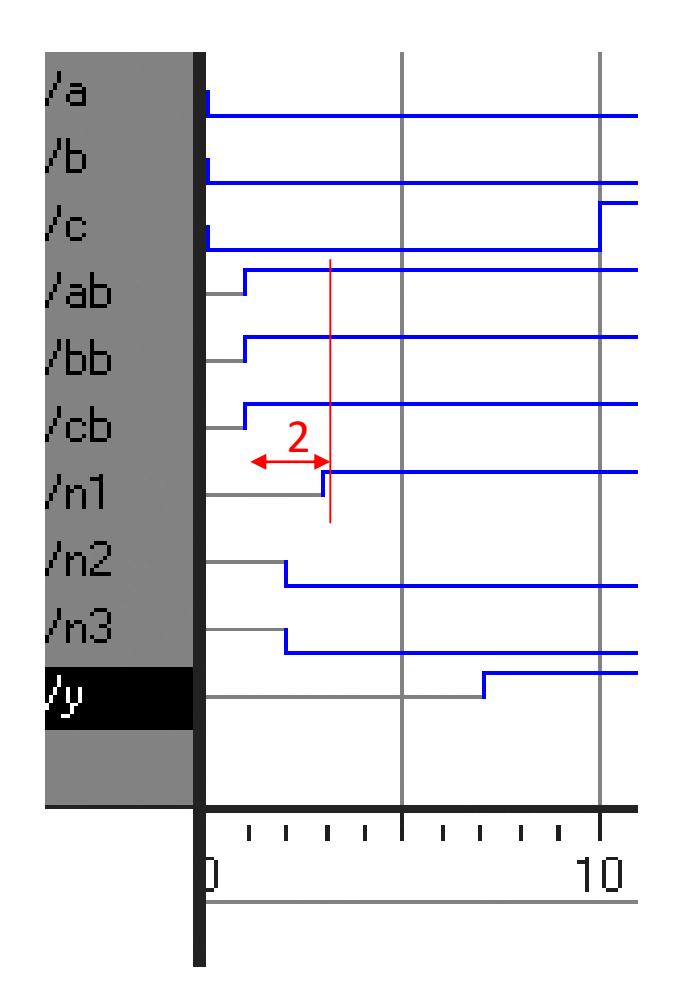

module example(input logic a, b, c, output logic y); logic ab, bb, cb, n1, n2, n3; assign #1 {ab, bb, cb} = ~{a, b, c}; **assign #2 n1 = ab & bb & cb;** assign #2 n2 = a & bb & cb; assign #2 n3 = a & bb & c; assign #4 y = n1 | n2 | n3; endmodule

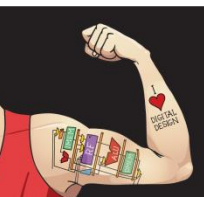

Digital Design and Computer Architecture: ARM® Edition © 2015 Chapter 4 <44>

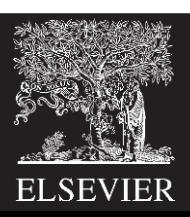

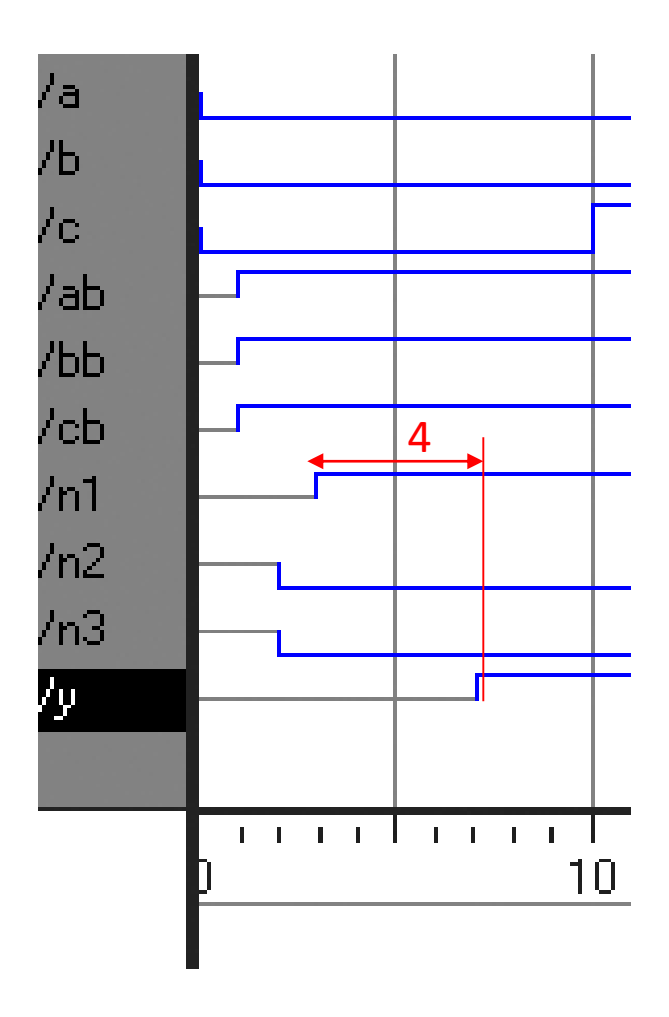

module example(input logic a, b, c, output logic y); logic ab, bb, cb, n1, n2, n3; assign #1  $\{ab, bb, cb\}$  =  $\sim$ {a, b, c}; assign #2  $nl = ab$  & bb & cb; assign  $#2$  n2 = a & bb & cb; assign #2  $n3 = a$  & bb & c; **assign #4**  $y = n1$  |  $n2$  |  $n3$ ; endmodule

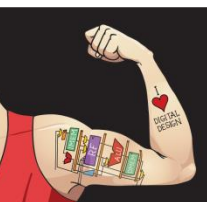

Digital Design and Computer Architecture: ARM® Edition © 2015 Chapter 4 <45>

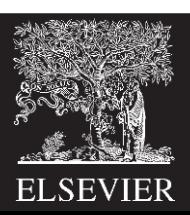

### STRUCTURAL MODELING

- The previous section discussed behavioral modeling, describing a module in terms of the relationships between inputs and outputs.
- This section examines structural modeling, describing a module in terms of how it is composed of simpler modules.
- For example, HDL Example 4.14 shows how to assemble a 4:1 multiplexer from three 2:1 multiplexers

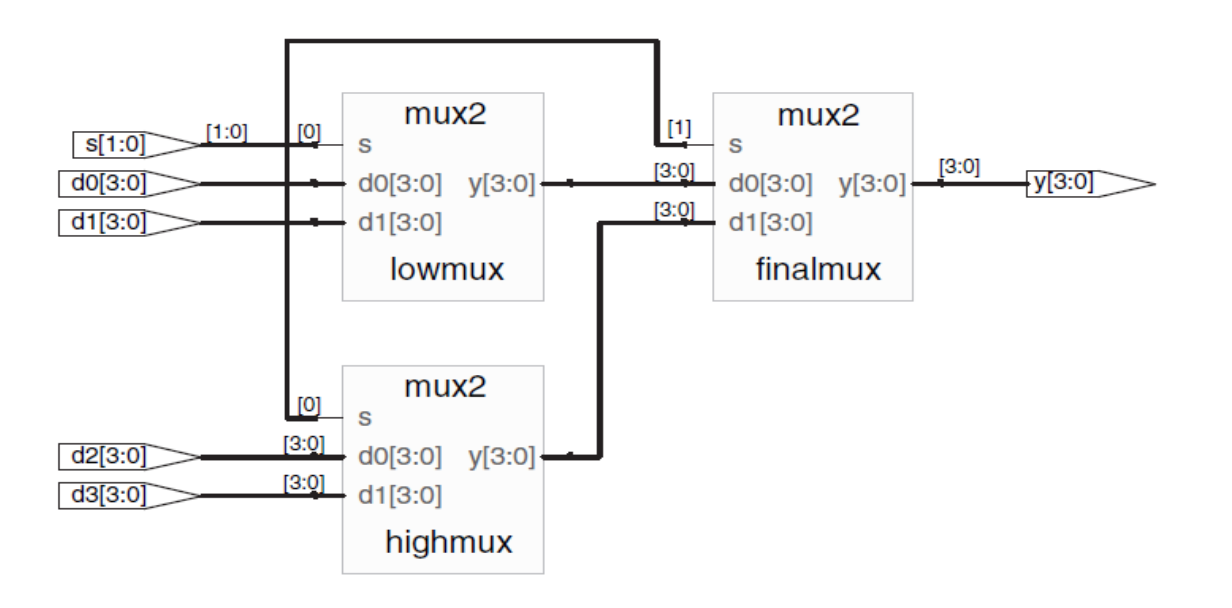

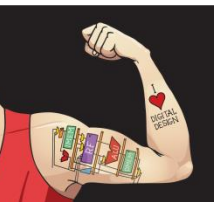

Digital Design and Computer Architecture: ARM® Edition © 2015 Chapter 4 <46>

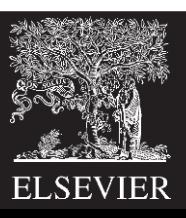

#### **SystemVerilog**

```
module mux4(input logic [3:0] d0, d1, d2, d3,
            input logic [1:0] s,
            output logic [3:0] y);
 logic [3:0] low, high;
 mux2 lowmux(d0, d1, s[0], low);
 mux2 highmux(d2, d3, s[0], high);
 mux2 finalmu(x (low, high, s[1], y);endmodule
```
The three mux2 instances are called lowmux, highmux, and finalmux. The mux2 module must be defined elsewhere in the SystemVerilog code — see HDL Example 4.5, 4.15, or 4.34.

#### **VHDL**

```
library IEEE; use IEEE.STD_LOGIC_1164.all;
entity mux4 is
  port(d0.d1.
       d2, d3: in STD_LOGIC_VECTOR(3 downto 0);
              in STD_LOGIC_VECTOR(1 downto 0);
       S:y:out STD_LOGIC_VECTOR(3 downto 0));
end:
architecture struct of mux4 is
  component mux2
    port(d0.
         d1: in STD_LOGIC_VECTOR(3 down to 0);
         s: in STD_LOGIC;
         y: out STD_LOGIC_VECTOR(3 down to 0));
  end component;
  signal low, high: STD_LOGIC_VECTOR(3 downto 0);
begin
            mux2 port map(d0, d1, s(0), low);
  lowmux:
  highmux: mux2 port map(d2, d3, s(0), high);
  finalmux: mux2 port map(low, high, s(1), y);
end:
```
The architecture must first declare the mux2 ports using the component declaration statement. This allows VHDL tools to check that the component you wish to use has the same ports as the entity that was declared somewhere else in another entity statement, preventing errors caused by changing the entity but not the instance. However, component declaration makes VHDL code rather cumbersome.

Note that this architecture of mux4 was named struct, whereas architectures of modules with behavioral descriptions from Section 4.2 were named synth. VHDL allows multiple architectures (implementations) for the same entity; the architectures are distinguished by name. The names themselves have no significance to the CAD tools, but struct and synth are common. Synthesizable VHDL code generally contains only one architecture for each entity, so we will not discuss the VHDL syntax to configure which architecture is used when multiple architectures are defined.

HDL Example 4.15 uses structural modeling to construct a 2:1 multiplexer from a pair of tristate buffers. Building logic out of tristates is not recommended, however.

#### **HDL Example 4.15 STRUCTURAL MODEL OF 2:1 MULTIPLEXER**

#### **SystemVerilog**

```
module mux2(input logic [3:0] d0, d1,
           input logic s.
           output tri [3:0] y);
 tristate t0(d0, -s, y);
 tristate t1(d1, s, y);
endmodule
```
In SystemVerilog, expressions such as  $\sim$ s are permitted in the port list for an instance. Arbitrarily complicated expressions are legal but discouraged because they make the code difficult to read.

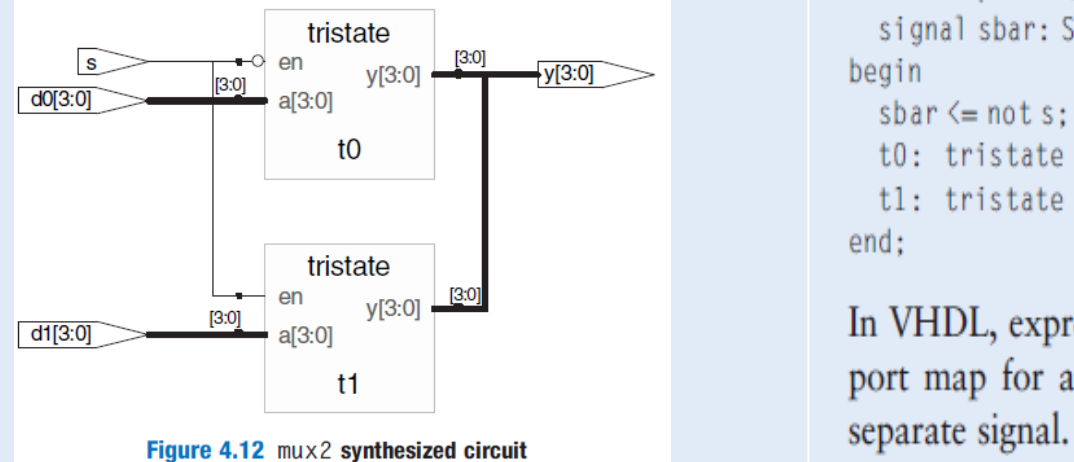

#### **VHDL**

```
library IEEE; use IEEE. STD_LOGIC_1164.all;
entity mux2 is
  port(d0, d1: in STD_LOGIC_VECTOR(3 downto 0);
              in STD LOGIC:
       S:out STD LOGIC VECTOR(3 downto 0)):
       y:
end:architecture struct of mux2 is
  component tristate
    port(a: in STD_LOGIC_VECTOR(3 downto 0);
         en: in STD_LOGIC;
         y: out STD_LOGIC_VECTOR(3 downto 0));
  end component;
  signal sbar: STD_LOGIC;
begin
 sbar\leq not s:
 t0: tristate port map(d0, sbar, y);
  tl: tristate port map(dl, s, y);
end:
```
In VHDL, expressions such as not s are not permitted in the port map for an instance. Thus, sbar must be defined as a

- HDL Example 4.16 shows how modules can access part of a bus. An 8-bit wide 2:1 multiplexer is built using two of the 4-bit 2:1 multiplexers already defined, operating on the low and high nibbles of the byte.
- In general, complex systems are designed hierarchically. The overall system is described structurally by instantiating its major components. Each of these components is described structurally from its building blocks, and so forth recursively until the pieces are simple enough to describe behaviorally. It is good style to avoid (or at least to minimize) mixing structural and behavioral descriptions within a single module.

#### **HDL Example 4.16 ACCESSING PARTS OF BUSSES**

#### **SystemVerilog**

```
module max2_8(input logic [7:0] d0, d1,
                            S_{\bullet}input logic
               output logic [7:0] y);
```

```
mu x2 1sbmux(d0[3:0], d1[3:0], s, y[3:0]):
 mux2 msbmux(d0[7:4], d1[7:4], s, y[7:4]);
endmodule
```
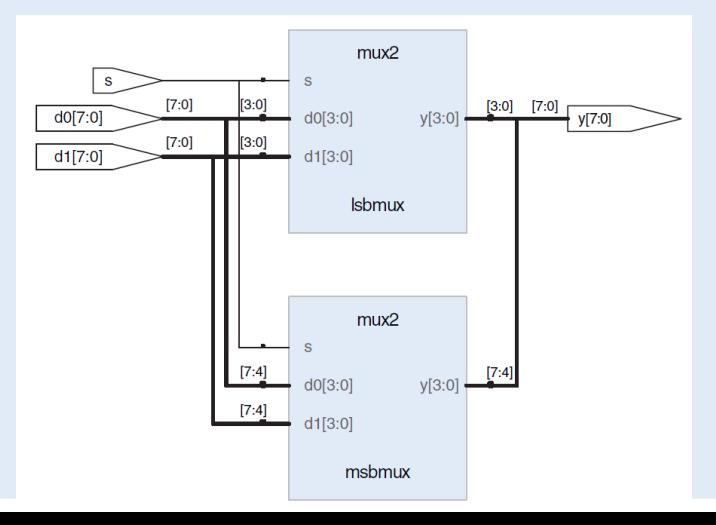

#### **VHDL**

```
library IEEE: use IEEE. STD LOGIC 1164.all:
                                                      entity mux2 8 is
                                                         port(d0.d1: in STD LOGIC VECTOR(7 downto 0):
                                                                           in STD_LOGIC;
                                                                 S:y:out STD LOGIC VECTOR(7 downto 0)):
                                                      end:
                                                      architecture struct of mux2_8 is
                                                         component mux2
                                                            port(d0, d1: in STD_LOGIC_VECTOR(3 downto 0);
                                                                     S:in STD LOGIC:
                                                                                out STD_LOGIC_VECTOR(3 downto 0));
                                                                    V:end component;
                                                      begin
                                                         Isbmux: mux2
                                                             port map(d0(3 downto 0), d1(3 downto 0),
                                                                          s, y(3 downto 0));
                                                         msbmx: \text{mu} \times 2\frac{1}{\binom{7 \cdot 4}{413 \cdot 0}} \frac{d}{3 \cdot 0} \frac{d}{3 \cdot 0} \frac{d}{3 \cdot 0} \frac{d}{3 \cdot 0} \frac{d}{3 \cdot 0} \frac{d}{3 \cdot 0} \frac{d}{3 \cdot 0} \frac{d}{3 \cdot 0} \frac{d}{3 \cdot 0} \frac{d}{3 \cdot 0} \frac{d}{3 \cdot 0} \frac{d}{3 \cdot 0} \frac{d}{3 \cdot 0} \frac{d}{3 \cdot 0}end:
```
## Sequential Logic

- SystemVerilog uses **idioms** to describe latches, flip-flops and FSMs
- HDL synthesizers recognize certain idioms and turn them into specific sequential circuits.
- Other coding styles may simulate correctly but produce incorrect hardware

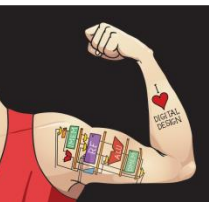

Digital Design and Computer Architecture: ARM® Edition © 2015 Chapter 4 <50>

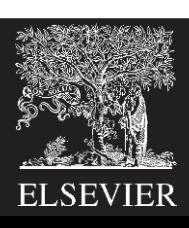

# D Flip-Flop

The vast majority of modern commercial systems are built with registers using positive edge-triggered D flip-flops. HDL Example 4.17 shows the idiom for such flip-flops.

module flop(input logic clk, input logic [3:0] d, output logic [3:0] q);

always\_ff @(posedge clk) q <= d; // pronounced "q gets d"

endmodule

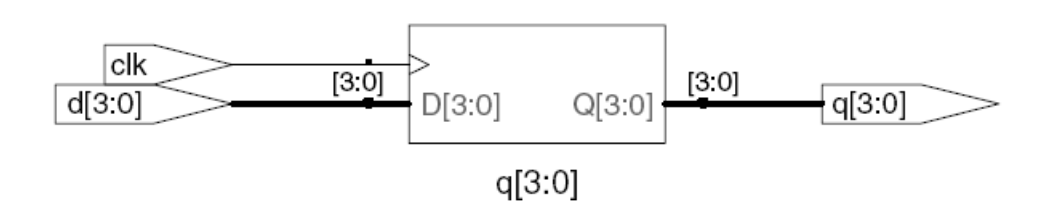

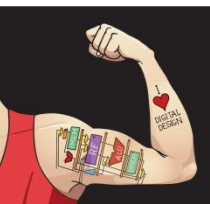

Digital Design and Computer Architecture: ARM® Edition © 2015 Chapter 4 <51>

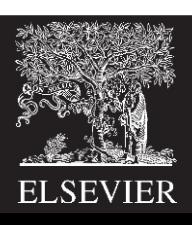

### Always Statement

### **General Structure:**

```
always @(sensitivity list)
     statement;
Whenever the event in sensitivity list occurs, statement is
  executed
```
In SystemVerilog always statements and VHDL process statements, signals keep their old value until an event in the sensitivity list takes place that explicitly causes them to change. Hence, such code, with appropriate sensitivity lists, can be used to describe sequential circuits with memory. For example, the flip-flop includes only clk in the sensitive list. It remembers its old value of q until the next rising edge of the clk, even if d changes in the interim.

In contrast, SystemVerilog continuous assignment statements (assign) and VHDL concurrent assignment statements (<=) are reevaluated anytime any of the inputs on the right hand side changes. Therefore, such code necessarily describes combinational logic.

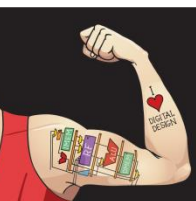

Digital Design and Computer Architecture: ARM® Edition © 2015 Chapter 4 <52>

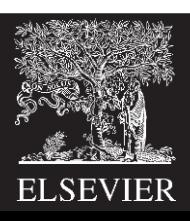

#### **SystemVerilog**

```
module flop(input logic
                            c_{1k}.
            input logic [3:0] d.
            output logic [3:0] q);
  always ff@(posedgeclk)
   q \leq d:
endmodule
```
In general, a SystemVerilog always statement is written in the form

```
always @(sensitivity list)
  statement:
```
The statement is executed only when the event specified in the sensitivity list occurs. In this example, the statement is  $q \leq d$  (pronounced "q gets d"). Hence, the flip-flop copies d to q on the positive edge of the clock and otherwise remembers the old state of q. Note that sensitivity lists are also referred to as stimulus lists.

 $\leq$  is called a *nonblocking assignment*. Think of it as a  $regular = sign for now; we'll return to the more subtle points$ in Section 4.5.4. Note that  $\leq$  is used instead of assign inside an always statement.

As will be seen in subsequent sections, always statements can be used to imply flip-flops, latches, or combinational logic, depending on the sensitivity list and statement. Because of this flexibility, it is easy to produce the wrong hardware inadvertently. SystemVerilog introduces always\_ff, always\_latch, and always comb to reduce the risk of common errors. always ff behaves like always but is used exclusively to imply flip-flops and allows tools to produce a warning if anything else is implied.

#### **VHDL**

```
library IEEE; use IEEE.STD_LOGIC_1164.all;
entity flop is
  port(clk: in STD_LOGIC:
       d: in STD_LOGIC_VECTOR(3 downto 0);
          out STD_LOGIC_VECTOR(3 downto 0));
       Q:end:
architecture synth of flop is
begin
  process(clk) begin
    if rising_edge(clk) then
      q \leq d:
    end if:
  end process:
end:
```
#### A VHDL process is written in the form

process(sensitivitylist) begin statement: end process:

The statement is executed when any of the variables in the sensitivity list change. In this example, the if statement checks if the change was a rising edge on clk. If so, then  $q \leq d$  (pronounced "q gets d"). Hence, the flip-flop copies d to q on the positive edge of the clock and otherwise remembers the old state of q.

An alternative VHDL idiom for a flip-flop is

```
process(clk) begin
  if clk'event and clk = '1' then
    q \leq d:
  end if:
end process;
```
rising\_edge(clk) is synonymous with clk'event and  $c1k = '1'.$ 

## Resettable D Flip-Flop

module flopr(input logic clk, input logic reset, input logic [3:0] d, output logic [3:0] q);

#### **// synchronous reset**

always ff @(posedge clk) if (reset)  $q \leq 4'$ b0; else  $q \leq d$ ;

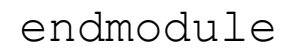

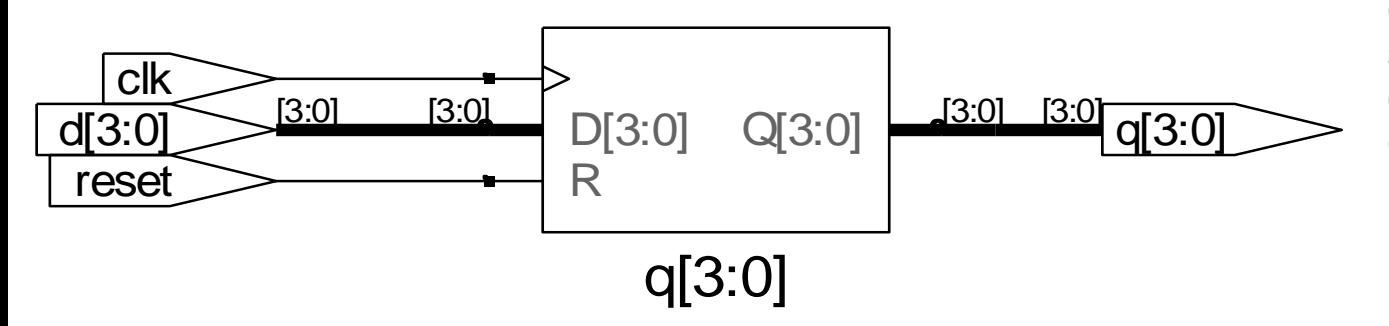

When simulation begins or power is first applied to a circuit, the output of a flop or register is unknown. This is indicated with x in SystemVerilog and u in VHDL. Generally, it is good practice to use resettable registers so that on powerup you can put your system in a known state. The reset may be either asynchronous or synchronous. Recall that asynchronous reset occurs immediately, whereas synchronous reset clears the output only on the next rising edge of the clock.

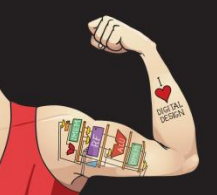

Digital Design and Computer Architecture: ARM® Edition © 2015 Chapter 4 <54>

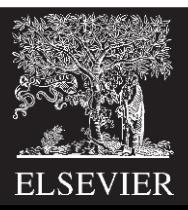

### Resettable D Flip-Flop

module flopr(input logic clk, input logic reset, input logic [3:0] d, output logic [3:0] q);

### **// asynchronous reset**

```
always ff @(posedge clk, posedge reset)
  if (reset) q \leq 4'b0;
 else q \leq d;
```
endmodule

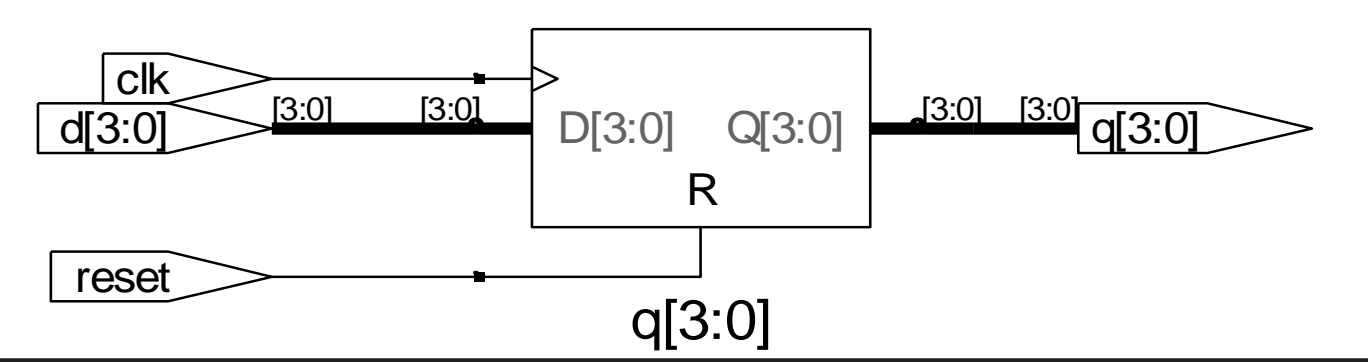

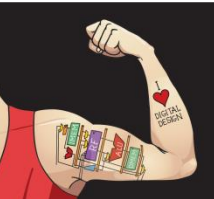

Digital Design and Computer Architecture: ARM® Edition © 2015 Chapter 4 <55>

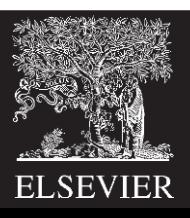

# D Flip-Flop with Enable

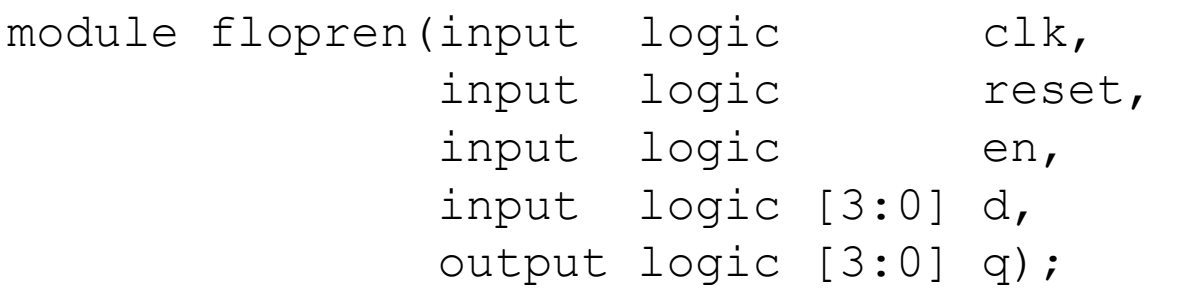

Enabled registers respond to the clock only when the enable is asserted.

HDL Example 4.19 shows an asynchronously resettable enabled register that retains its old value if both reset and en are FALSE.

#### **// enable and asynchronous reset**

always ff @(posedge clk, posedge reset) if (reset)  $q \leq 4'b0$ ; else if (en)  $q \leq d$ ;

endmodule clk  $[3:0]$  $[3:0]$ [3:0]  $[3:0]$  $D[3:0]$  $d[3:0]$  $Q[3:0]$  $q[3:0]$ Ε en R reset  $q[3:0]$ 

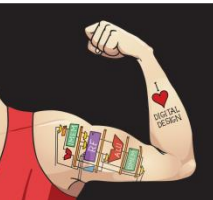

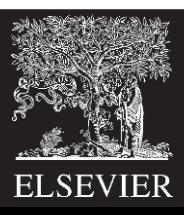

### **SystemVerilog**

```
module flopenr(input logic
                           c_{1k}.
             input logic
                         reset.
             input logic
                         en.
             input logic [3:0]d.
             output logic [3:0] q):
```
### // asynchronous reset

```
always_ff@(posedge clk, posedge reset)
   if (reset) q \leq 4'b0;
    else if (en) q \leq d:
endmodule
```
### **VHDL**

```
library IEEE: use IEEE.STD LOGIC 1164.all:
entity flopenr is
 port(clk.
       reset.
       en: in STD_LOGIC;
       d: in STD_LOGIC_VECTOR(3 downto 0);
       q: out STD_LOGIC_VECTOR(3 downto 0));
end:
architecture asynchronous of flopenr is
-- asynchronous reset
begin
 process(clk, reset) begin
   if reset then
     q \leq 0000":
   elsif rising edge(clk) then
    if en then
       q \leq d:
     end if:
   end if:
  end process:
end:
```
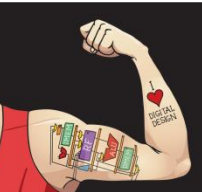

Digital Design and Computer Architecture: ARM® Edition © 2015 Chapter 4 <57>

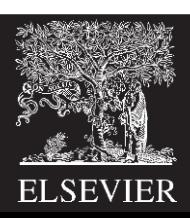

## Latch

always\_latch

if (clk)  $q \leq d$ ;

module latch(input logic clk, input logic [3:0] d, output logic [3:0] q);

Recall from Section 3.2.2 that a D latch is transparent when the clock is HIGH, allowing data to flow from input to output. The latch becomes opaque when the clock is LOW, retaining its old state. HDL Example 4.21 shows the idiom for a D latch.

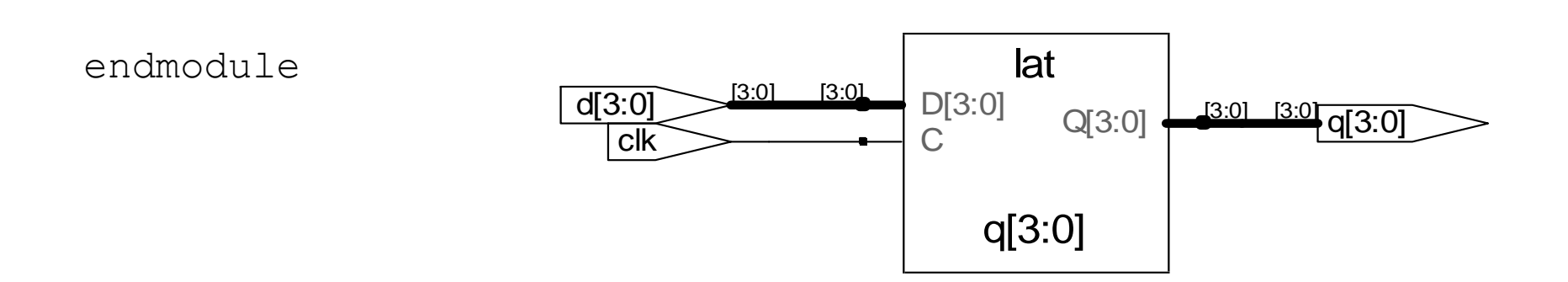

**Warning**: We don't use latches in this text. But you might write code that inadvertently implies a latch. Check synthesized hardware – if it has latches in it, there's an error.

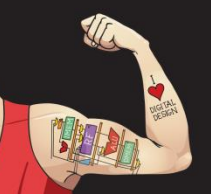

Digital Design and Computer Architecture: ARM® Edition © 2015 Chapter 4 <58>

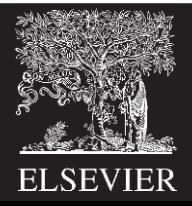

#### **HDL Example 4.21 D LATCH**

#### **SystemVerilog**

```
module latch(input logic
                                  c<sup>1k</sup>.
              input logic [3:0]d.
              output logic [3:0]q;
  always_latch
   if (clk) q \leq d;endmodule
```
always\_latch is equivalent to always @(clk, d) and is the preferred idiom for describing a latch in SystemVerilog. It evaluates any time clk or d changes. If clk is HIGH, d flows through to q, so this code describes a positive level sensitive latch. Otherwise, q keeps its old value. SystemVerilog can generate a warning if the always latch block doesn't imply a latch.

#### **VHDL**

```
library IEEE; use IEEE.STD_LOGIC_1164.all;
entity latch is
 port(clk: in STD LOGIC;
      d: in STD_LOGIC_VECTOR(3 downto 0);
      q: out STD_LOGIC_VECTOR(3 downto 0));
end:
architecture synth of latch is
begin
 process(clk.d) begin
   if c1k = '1' then
    q \leq d:
   end if:
 end process:
end:
```
The sensitivity list contains both c1k and d, so the process evaluates anytime c1k or d changes. If c1k is HIGH, d flows through to q.

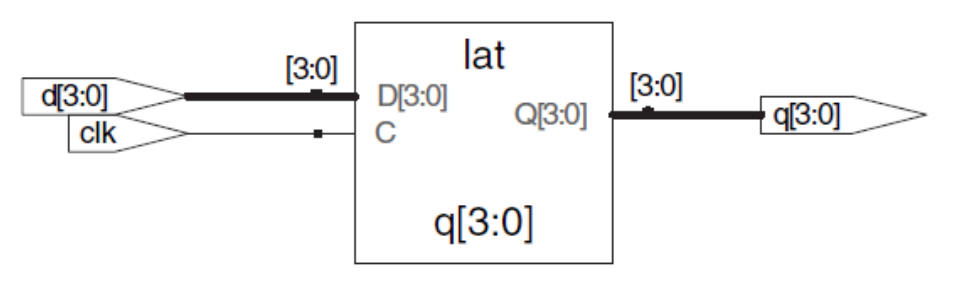

Figure 4.19 latch synthesized circuit

In Section 4.2, we used assignment statements to describe combinational logic behaviorally. SystemVerilog always statements and VHDL process statements are used to describe sequential circuits, because they remember the old state when no new state is prescribed. However, always/process statements can also be used to describe combinational logic behaviorally if the sensitivity list is written to respond to changes in all of the inputs and the body prescribes the output value for every possible input combination. HDL Example 4.22 uses always/process statements to describe a bank of four inverters (see Figure 4.3 for the synthesized circuit).

HDLs support blocking and nonblocking assignments in an always/process statement. A group of blocking assignments are evaluated in the order in which they appear in the code, just as one would expect in a standard programming language. A group of nonblocking assignments are evaluated concurrently; all of the statements are evaluated before any of the signals on the left hand sides are updated.

#### **SystemVerilog**

In a SystemVerilog always statement,  $=$  indicates a blocking assignment and  $\leq$  indicates a nonblocking assignment (also called a concurrent assignment).

Do not confuse either type with continuous assignment using the assign statement, assign statements must be used outside always statements and are also evaluated concurrently.

#### **VHDL**

In a VHDL process statement,  $:=$  indicates a blocking assignment and  $\leq$  indicates a nonblocking assignment (also called a concurrent assignment). This is the first section where  $:=$  is introduced.

Nonblocking assignments are made to outputs and to signals. Blocking assignments are made to variables, which are declared in process statements (see HDL Example 4.23).  $\leq$  can also appear outside process statements, where it is also evaluated concurrently.

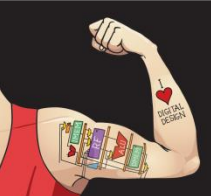

Digital Design and Computer Architecture: ARM® Edition © 2015 Chapter 4 <60>

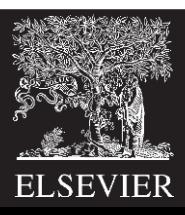

### **HDL Example 4.22 INVERTER USING always/process**

### **SystemVerilog**

```
module inv(input logic [3:0] a.
           output logic [3:0] y):
```

```
always comb
  y = \gamma a:
```
endmodule

always comb reevaluates the statements inside the always statement any time any of the signals on the right hand side of  $\leq$  or = in the always statement change. In this case, it is equivalent to always @(a), but is better because it avoids mistakes if signals in the always statement are renamed or added. If the code inside the always block is not combinational logic, SystemVerilog will report a warning, always\_comb is equivalent to always  $\mathcal{Q}(\star)$ , but is preferred in SystemVerilog.

The  $=$  in the always statement is called a *blocking assignment*, in contrast to the  $\leq$  nonblocking assignment. In System-Verilog, it is good practice to use blocking assignments for combinational logic and nonblocking assignments for sequential logic. This will be discussed further in Section 4.5.4.

#### **VHDL**

```
library IEEE; use IEEE. STD_LOGIC_1164.all;
entity inv is
 port(a: in STD LOGIC VECTOR(3 downto 0);
      y: out STD_LOGIC_VECTOR(3 downto 0));
end:
```

```
architecture proc of inv is
begin
 process(all) begin
   y \leq not a:
 end process;
end:
```
process (all) reevaluates the statements inside the process any time any of the signals in the process change. It is equivalent to process(a) but is better because it avoids mistakes if signals in the process are renamed or added.

The begin and end process statements are required in VHDL even though the process contains only one assignment.

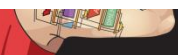

## Other Behavioral Statements

- Statements that must be inside always statements:
	- if / else
	- case, casez

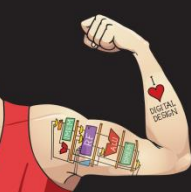

Digital Design and Computer Architecture: ARM® Edition © 2015 Chapter 4 <62>

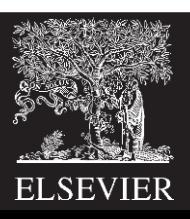

# Combinational Logic using always

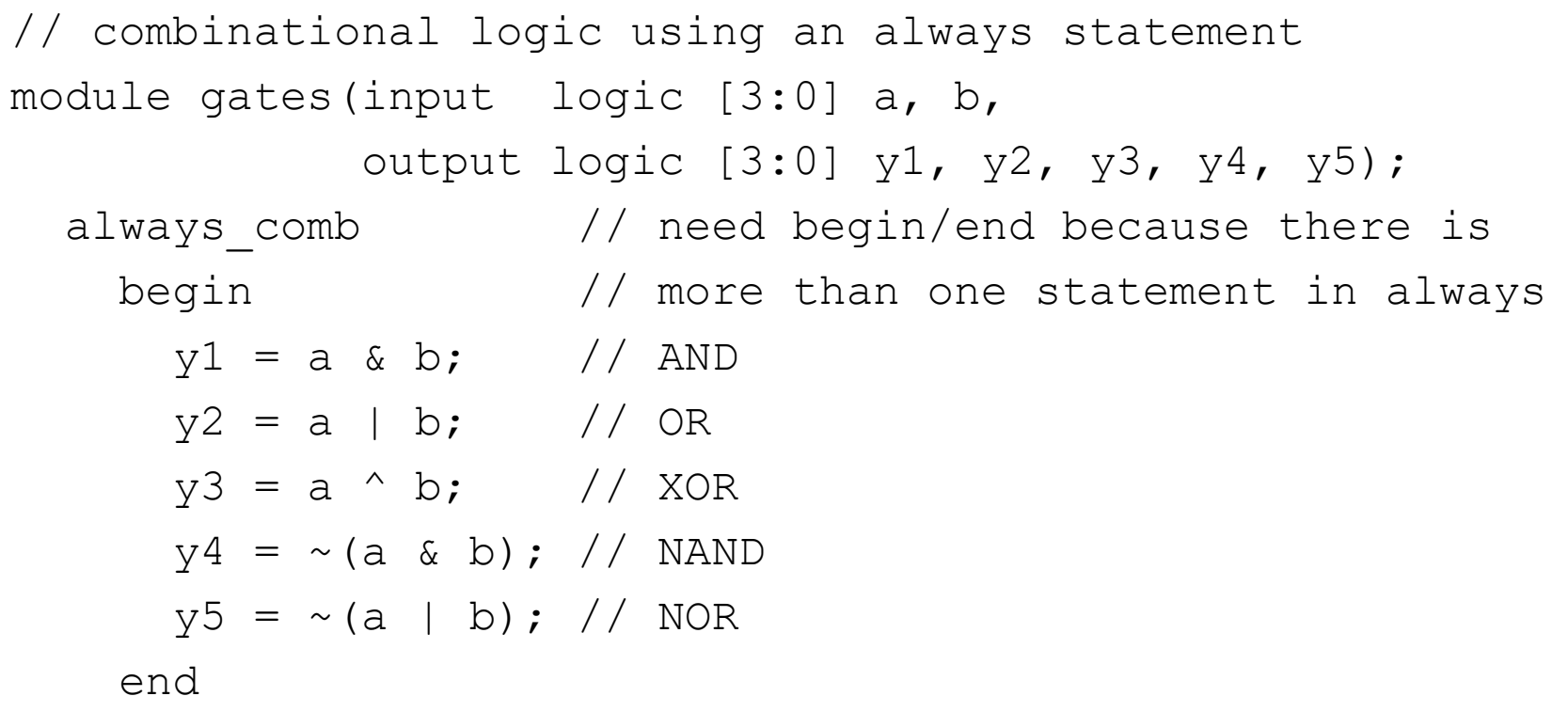

endmodule

### **This hardware could be described with assign statements using fewer lines of code, so it's better to use assign statements in this case.**

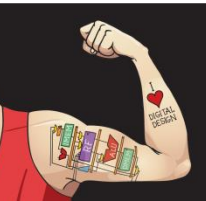

Digital Design and Computer Architecture: ARM® Edition © 2015 Chapter 4 <63>

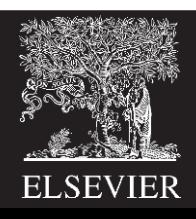

## Combinational Logic using case

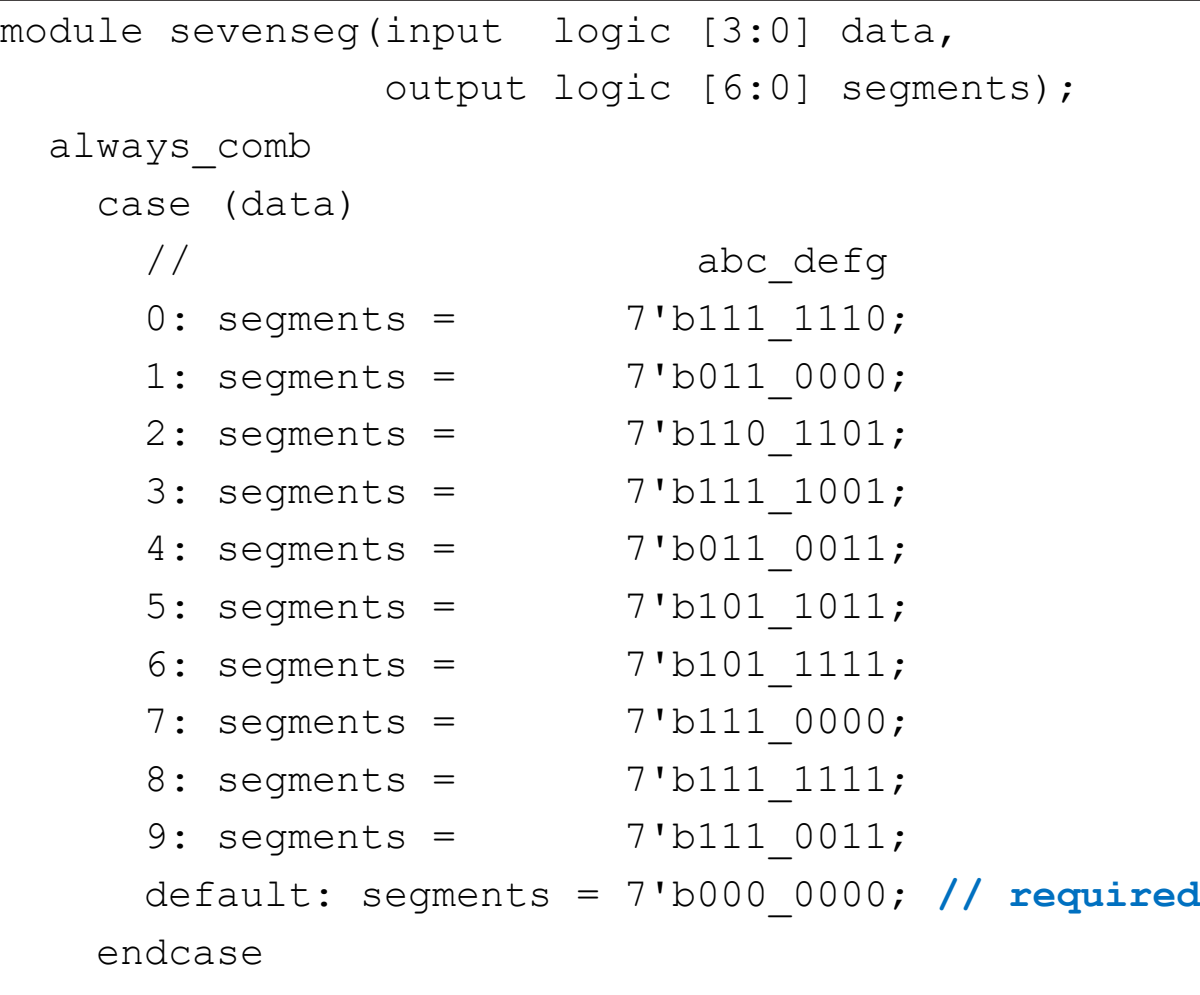

endmodule

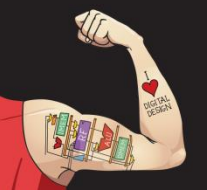

Digital Design and Computer Architecture: ARM® Edition © 2015 Chapter 4 <64>

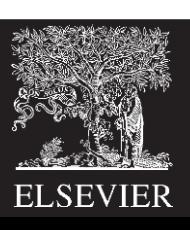

## Combinational Logic using case

- case statement implies combinational logic **only if** all possible input combinations described
- Remember to use **default** statement

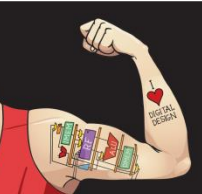

Digital Design and Computer Architecture: ARM® Edition © 2015 Chapter 4 <65>

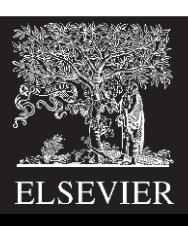

## Combinational Logic using casez

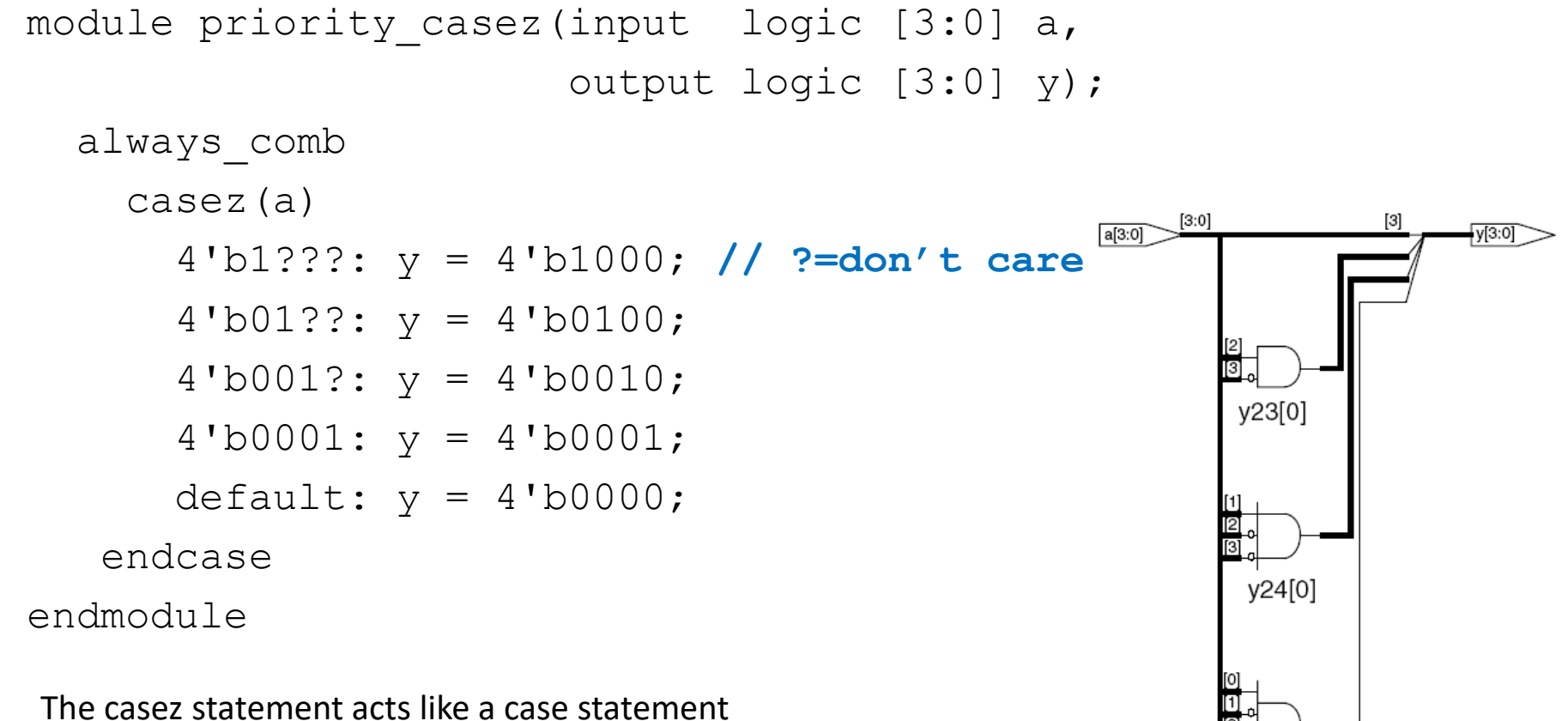

except that it also recognizes ? as don't care.

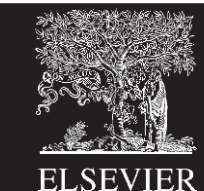

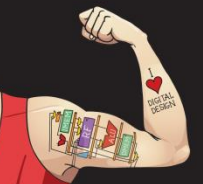

v25

### **HDL Example 4.27 PRIORITY CIRCUIT USING DON'T CARES**

### **SystemVerilog**

```
module priority casez (input logic [3:0] a.
                       output logic [3:0] y):
 always comb
   casez(a)4'bl???: y = 4'bl000:
     4'b01??: y = 4'b0100;
     4'b001?: y = 4'b0010:
     4'b0001: y = 4'b0001:
     default: y = 4' b0000:endcase
endmodule
```
The casez statement acts like a case statement except that it also recognizes ? as don't care.

### **VHDL**

```
library IEEE; use IEEE.STD LOGIC 1164.all;
entity priority casez is
  port(a: in STD_LOGIC_VECTOR(3 downto 0);
       y: out STD LOGIC VECTOR(3 downto 0));
end:architecture dontcare of priority_casez is
begin
 process(all) begin
   case? a is
     when "1---" => y \le "1000":
     when "01 -- " => y \le "0100":
     when "001-" => y \le "0010";
     when "0001"=> y \le "0001";
     when others=>y \leq 0000":
   end case?:
 end process;
end:
```
The case? statement acts like a case statement except that it also recognizes - as don't care.

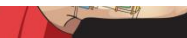

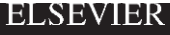

## Blocking and Nonblocking Assignments

- The guidelines on the next page explain when and how to use each type of assignment.
- If these guidelines are not followed, it is possible to write code that appears
	- to work in simulation
	- but synthesizes to incorrect hardware.

### **BLOCKING AND NONBLOCKING ASSIGNMENT GUIDELINES**

#### **SystemVerilog**

1. Use always\_ff @(posedge clk) and nonblocking assignments to model synchronous sequential logic.

```
always ff@(posedge clk)
 begin
    nl \leq d: // nonblocking
   q \leq n1; // nonblocking
 end
```
2. Use continuous assignments to model simple combinational logic.

```
assign y = s ? d1 : d0:
```
3. Use always\_comb and blocking assignments to model more complicated combinational logic where the always statement is helpful.

```
always comb
  begin
     p = a \land b; // blocking
     g = a & b; // blocking
     s = p \land cin;\text{cout} = g \mid (p \& \text{cin}):
  end
```
4. Do not make assignments to the same signal in more than one always statement or continuous assignment statement.

#### **VHDL**

1. Use process(c1k) and nonblocking assignments to model synchronous sequential logic.

```
process(clk) begin
 if rising_edge(clk) then
    nl \leq d: -- nonblocking
    q \leq n1; -- nonblocking
 end if:
end process:
```
2. Use concurrent assignments outside process statements to model simple combinational logic.

```
y \leq d0 when s = '0' else dl:
```
3. Use process(all) to model more complicated combinational logic where the process is helpful. Use blocking assignments for internal variables.

```
process(all)
  variable p, g: STD_LOGIC;
begin
  p := a \times or b; -- blocking
  g := a and b; - blocking
  s \leq p xor cin:
  \text{cout} \leq g \text{ or } (\text{p and } \text{cin)};
end process;
```
4. Do not make assignments to the same variable in more than one process or concurrent assignment statement.

### Blocking vs. Nonblocking Assignment

- <= is **nonblocking** assignment
	- Occurs simultaneously with others
- = is **blocking** assignment

### – Occurs in order it appears in file

```
// Good synchronizer using 
// nonblocking assignments
module syncgood(input logic clk,
                input logic d,
                output logic q);
  logic n1;
  always ff @(posedge clk)
   begin
      n1 \leq d; // nonblocking
      q <= n1; // nonblocking
    end
endmodule
                   n1
```

```
// Bad synchronizer using 
// blocking assignments
module syncbad(input logic clk,
               input logic d,
               output logic q);
  logic n1;
  always ff @(posedge clk)
    begin
      nl = d; // blocking
      q = n1; // blocking
    end
endmodule
             clk
                       q
```
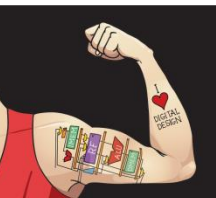

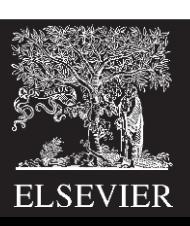

# Rules for Signal Assignment

• **Synchronous sequential logic:** use **always\_ff @(posedge clk)**and nonblocking assignments (**<=**)

```
always_ff @ (posedge clk)
 q \leq d; // nonblocking
```
• **Simple combinational logic:** use continuous assignments (**assign…**)

assign  $y = a \& b$ ;

- **More complicated combinational logic:** use **always\_comb** and blocking assignments (**=**)
- Assign a signal in **only one** always statement or continuous assignment statement.

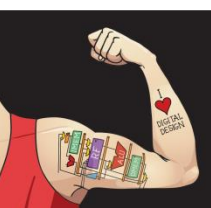

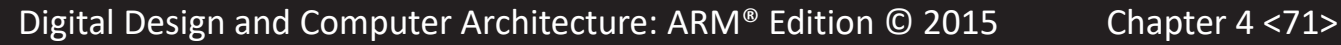

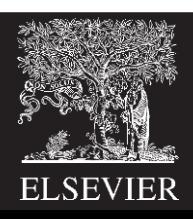

# Finite State Machines (FSMs)

• Recall that a finite state machine (FSM) consists of a state register and two blocks of combinational logic to compute the next state and the output given the current state and the input. HDL descriptions of state machines are correspondingly divided into three parts to model the state register, the next state logic, and the output logic.

### • **Three blocks:**

- next state logic
- state register
- output logic

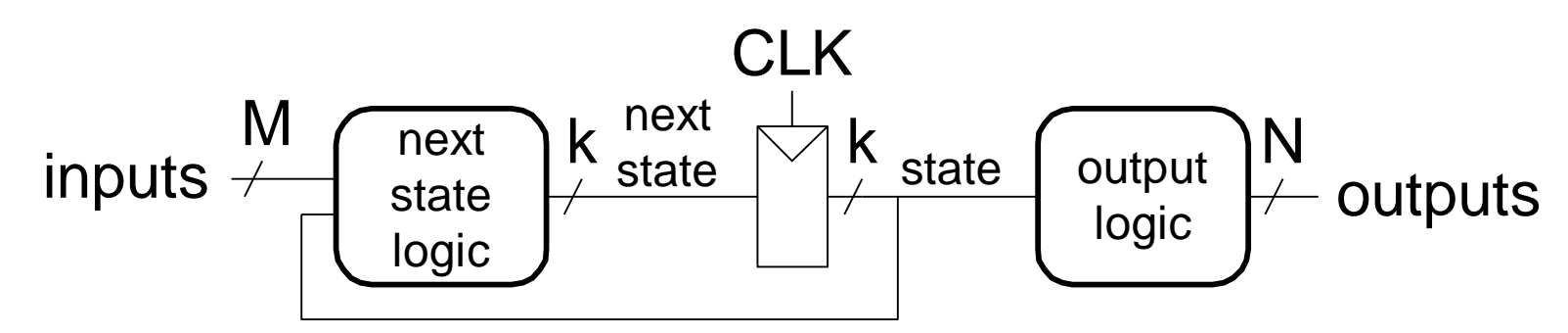

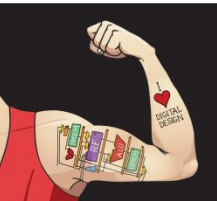

Digital Design and Computer Architecture: ARM® Edition © 2015 Chapter 4 <72>

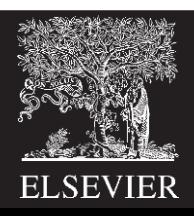
# Divide-by-3 Counter

A divide-by-N counter has one output and no inputs. The output Y is HIGH for one clock cycle out of every N. In other words, the output divides the frequency of the clock by N. The waveform and state transition diagram for a divide-by-3 counter is shown in Figure 3.28. Sketch circuit designs for such a counter using binary and one-hot state encodings.

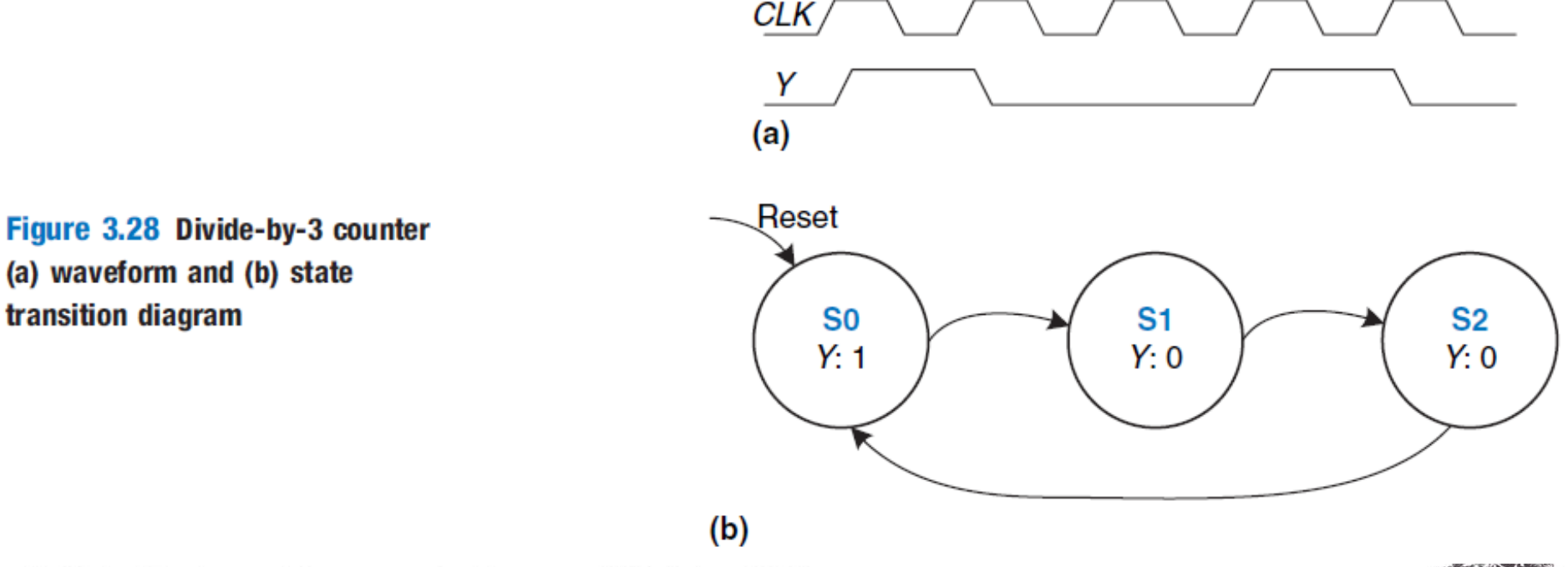

© Digital Design and Computer Architecture, 2<sup>nd</sup> Edition, 2012

### FSM Example: Divide by 3

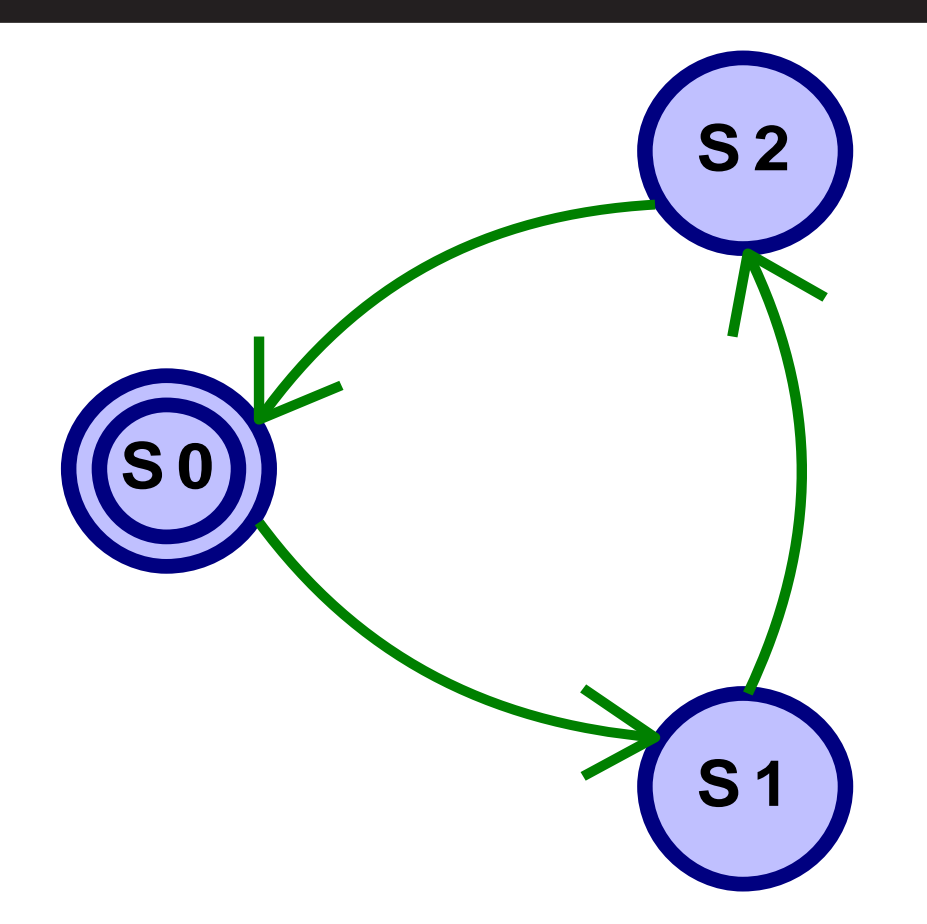

#### **The double circle indicates the reset state**

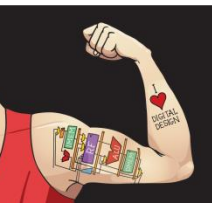

Digital Design and Computer Architecture: ARM® Edition © 2015 Chapter 4 <74>

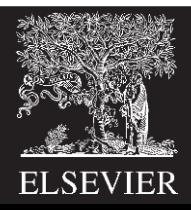

Table 3.8 compares binary and one-hot encodings for the three states.

The binary encoding uses two bits of state. Using this encoding, the state transition table is shown in Table 3.9. Note that there are no inputs; the next state depends only on the current state. The output table is left as an exercise to the reader. The next-state and output equations are:

$$
S_1' = \overline{S}_1 S_0
$$
  
\n
$$
S_0' = \overline{S}_1 \overline{S}_0
$$
\n(3.4)

$$
Y = \overline{S}_1 \overline{S}_0 \tag{3.5}
$$

The one-hot encoding uses three bits of state. The state transition table for this encoding is shown in Table 3.10 and the output table is again left as an exercise to the reader. The next-state and output equations are as follows:

$$
S'_{2} = S_{1}
$$
  
\n
$$
S'_{1} = S_{0}
$$
  
\n
$$
S'_{0} = S_{2}
$$
  
\n
$$
Y = S_{0}
$$
  
\n(3.6)  
\n(3.7)

© Digital Design and Computer Architecture, 2<sup>nd</sup> Edition, 2012

| <b>State</b> | <b>One-Hot Encoding</b> |  |    | <b>Binary Encoding</b> |             |
|--------------|-------------------------|--|----|------------------------|-------------|
|              | $S_2$                   |  | ാറ |                        | $S_{\bf 0}$ |
| SO           |                         |  |    |                        |             |
|              |                         |  |    |                        |             |
| S2.          |                         |  |    |                        |             |

Table 3.8 One-hot and binary encodings for divide-by-3 counter

Table 3.9 State transition table with binary encoding

| <b>Current State</b> | <b>Next State</b> |  |  |
|----------------------|-------------------|--|--|
|                      |                   |  |  |
|                      |                   |  |  |
|                      |                   |  |  |
|                      |                   |  |  |

#### Table 3.10 State transition table with one-hot encoding

 $\mathcal{O}$ 

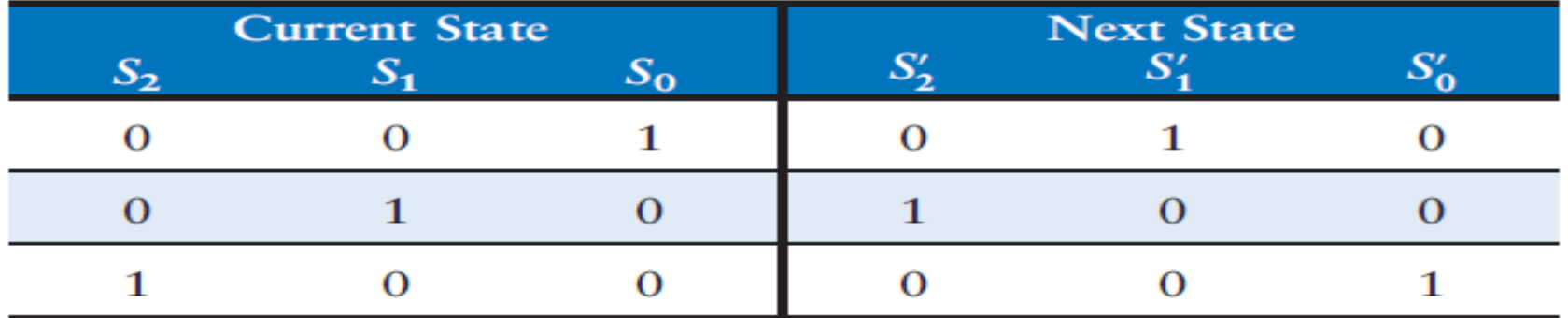

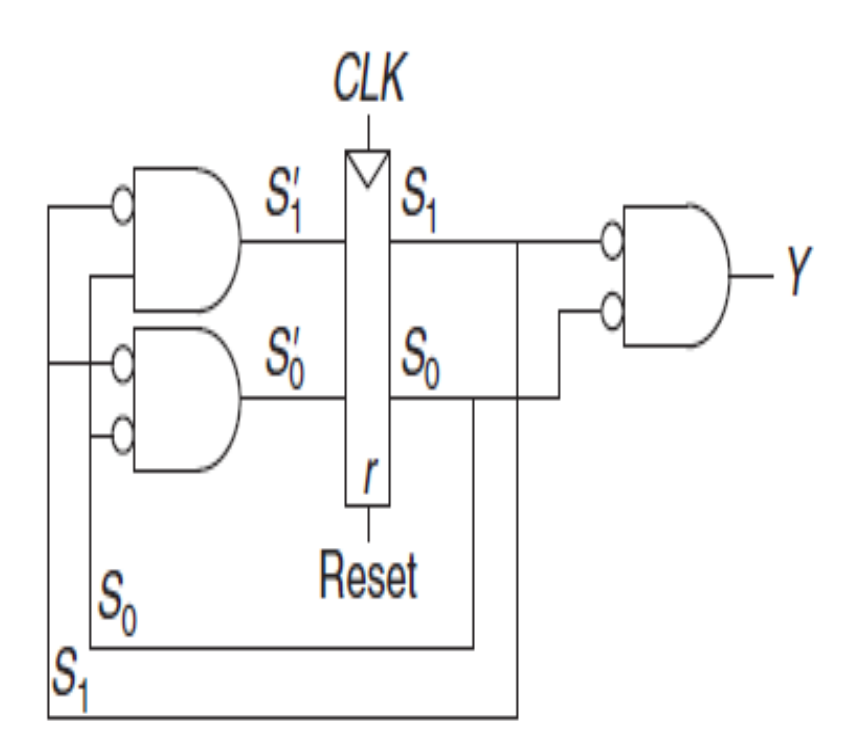

next state logic state register  $(a)$ 

output logic output Figure 3.29 Divide-by-3 circuits for (a) binary and (b) one-hot encodings

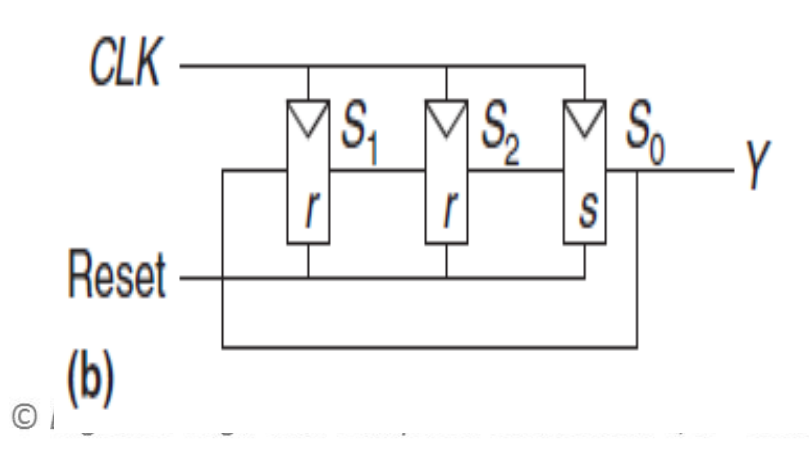

## FSM in SystemVerilog

module divideby3FSM (input logic clk, input logic reset, output logic q);

typedef enum logic [1:0] {S0, S1, S2} statetype; statetype [1:0] state, nextstate;

#### **// state register**

```
always ff @ (posedge clk, posedge reset)
  if (reset) state \leq S0;
  else state <= nextstate;
```
#### **// next state logic**

```
always_comb
  case (state)
     S0: nextstate = S1;
     S1: nextstate = S2;
     S2: nextstate = S0;
     default: nextstate = S0;
  endcase
```
#### **// output logic**

```
assign q = (state == S0);
endmodule
```
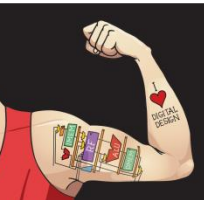

Digital Design and Computer Architecture: ARM® Edition © 2015 Chapter 4 <78>

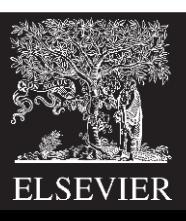

#### **SystemVerilog**

```
module divideby3FSM(input logic clk,
                    input logic reset.
                    output logic y):
 typedef enum logic [1:0] {S0, S1, S2} statetype;
 statetype state, nextstate;
 // state register
 always_ff@(posedgeclk, posedge reset)
   if (reset) state \leq SO:
   else
           state <= nextstate:
 // next state logic
 always_comb
   case (state)
    SO:nextstate = $1:
    S1:nextstate = $2:
    S2: nextstate=S0;
    default: nextstate = $0:endcase
 // output logic
 assign y = (state == $0):
endmodule
```
The typedef statement defines statetype to be a two-bit logic value with three possibilities: S0, S1, or S2. state and nextstate are statetype signals.

The enumerated encodings default to numerical order:  $50 = 00$ ,  $51 = 01$ , and  $52 = 10$ . The encodings can be explicitly set by the user; however, the synthesis tool views them as suggestions, not requirements. For example, the following snippet encodes the states as 3-bit one-hot values:

```
typedef enum logic [2:0] {S0=3'b001, S1=3'b010, S2=3'b100}
statetype;
```
Notice how a case statement is used to define the state transition table. Because the next state logic should be combinational, a default is necessary even though the state 2'b11 should never arise.

The output, y, is 1 when the state is S0. The equality *comparison*  $a == b$  evaluates to 1 if a equals b and 0 otherwise. The *inequality comparison*  $a := b$  does the inverse, evaluating to 1 if a does not equal b.

#### **VHDL**

```
library IEEE; use IEEE.STD_LOGIC_1164.all;
entity divideby3FSM is
  port(clk, reset: in STD_LOGIC;
                   out STD_LOGIC);
       V:end:architecture synth of divideby3FSM is
  type statetype is (SO, S1, S2);
 signal state, nextstate: statetype:
beain
 -- state register
 process(clk, reset) begin
   if reset then state \leq SO:
   elsif rising_edge(clk) then
     state \leq nextstate:
   end if:
  end process:
  -- next state logic
  nextstate \leqslant S1 when state = S0 else
               S2 when state = $1 e] se
               SO:-- output logic
  y \leq 1' when state=S0 else '0':
end:
```
This example defines a new *enumeration* data type, statetype, with three possibilities: \$0, \$1, and \$2. state and next state are statetype signals. By using an enumeration instead of choosing the state encoding, VHDL frees the synthesizer to explore various state encodings to choose the best one.

The output, y, is 1 when the state is S0. The inequality comparison uses  $/ =$ . To produce an output of 1 when the state is anything but  $\text{SO}$ , change the comparison to state /=  $\text{SO}$ .

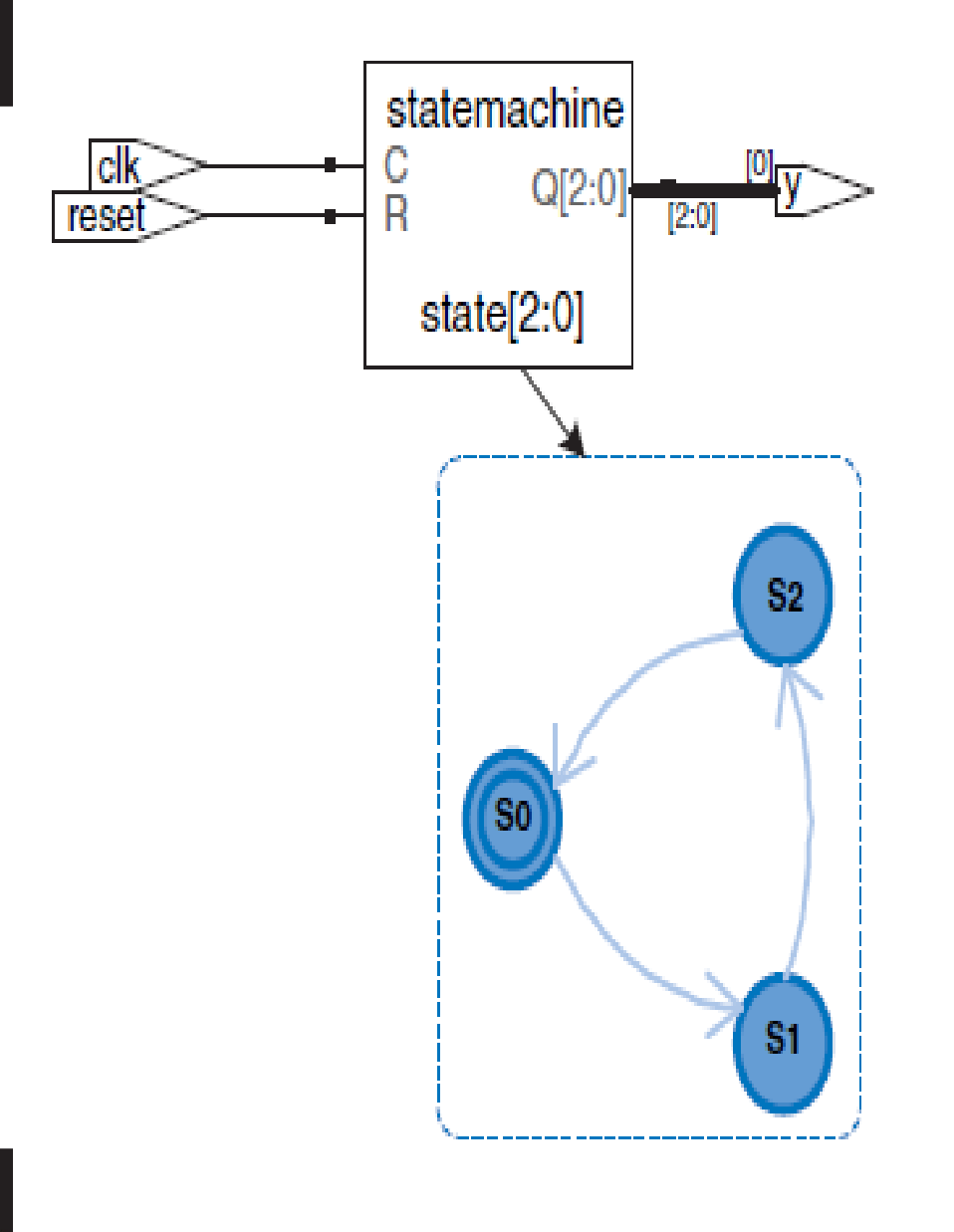

#### Figure 4.25 divideby3fsm synthesized circuit

Verilog

Prior to SystemVerilog, Verilog primarily used two types: reg and wire. Despite its name, a reg signal might or might not be associated with a register. This was a great source of confusion for those learning the language. SystemVerilog introduced the logic type to eliminate the confusion; hence, this book emphasizes the logic type. This section explains the reg and wire types in more detail for those who need to read old Verilog code.

In Verilog, if a signal appears on the left hand side of  $\leq$  or = in an always block, it must be declared as reg. Otherwise, it should be declared as wire. Hence, a reg signal might be the output of a flip-flop, a latch, or combinational logic, depending on the sensitivity list and statement of an always block.

Input and output ports default to the wire type unless their type is explicitly defined as reg. The following example shows how a flip-flop is described in conventional Verilog. Note that c1k and d default to wire, while q is explicitly defined as reg because it appears on the left hand side of  $\leq$  in the always block.

```
module flop(input clk,
          input [3:0] d,
          output reg [3:0]q;
 always @(posedge clk)
   q \leq d;
endmodule
```
System Verilog introduces the logic type. logic is a synonym for regand avoids misleading users about whether it is actually a flip-flop. More-

**ELSEVIER** 

### Parameterized Modules

- So far all of our modules have had fixed-width inputs and outputs.
- For example, we had to define separate modules for 4- and 8-bit wide 2:1 multiplexers.
- HDLs permit variable bit widths using parameterized modules.
- HDL Example 4.34 declares a parameterized 2:1 multiplexer with a default width of 8, then uses it to create 8- and 12-bit 4:1 multiplexers.

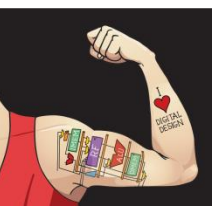

#### Parameterized Modules

#### **2:1 mux:**

```
module mux2
 #(parameter width = 8) // name and default value
   (input logic [width-1:0] d0, d1, 
   input logic s,
   output logic [width-1:0] y);
 assign y = s ? d1 : d0;
endmodule
```
#### **Instance with 8-bit bus width (uses default):**

```
mux2 myMux(d0, d1, s, out);
```
#### **Instance with 12-bit bus width:**

 $mux2 \# (12)$  lowmux(d0, d1, s, out);

In contrast, a 12-bit 4:1 multiplexer, mux4\_12, would need to override the default width using #() before the instance name, as shown below.

```
module mux4_12(input logic [11:0] d0, d1, d2, d3,
               input logic [1:0] s.
               output logic [11:0] y):
 logic [11:0] low, hi;
 mux2 \# (12) lowmux(d0.d1.s[0].low):
 max2 #(12) himux(d2, d3, s[0], hi);
 mux2 \# (12) outmux(low, hi, s[1], y);
endmodule
```
Do not confuse the use of the  $#$  sign indicating delays with  $\parallel$  The value is an integer. the use of  $\#$ (, , , ) in defining and overriding parameters.

#### **VHDL**

```
library IEEE; use IEEE.STD_LOGIC_1164.all;
entity mux2 is
 genericwidth: integer := 8:
 port(d0,
   d1: in STD_LOGIC_VECTOR(width-1 downto 0);
   s: in STD_LOGIC;
   y: out STD_LOGIC_VECTOR(width-1 downto 0));
end:
architecture synth of mux2 is
begin
 y \le d1 when selsed0:
end:
```
The generic statement includes a default value (8) of width.

## Testbenches

- A testbench is an HDL module that is used to test another module, called the device under test (DUT).
- The testbench contains statements to apply inputs to the DUT and, ideally, to check that the correct outputs are produced.
- The input and desired output patterns are called test vectors.
- It instantiates the DUT, then applies the inputs. Blocking assignments and delays are used to apply the inputs in the appropriate order.
- The user must view the results of the simulation and verify by inspection that the correct outputs are produced.
- Testbenches are simulated the same as other HDL modules. However, they are not synthesizeable.

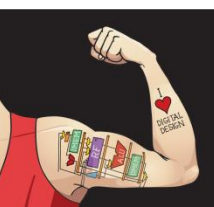

Digital Design and Computer Architecture: ARM® Edition © 2015 Chapter 4 <84>

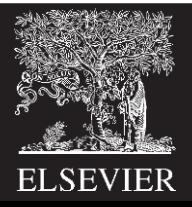

# Testbenches Types

- Types:
	- Simple
	- Self-checking
	- Self-checking with testvectors

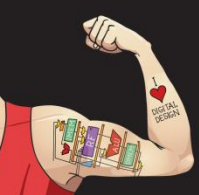

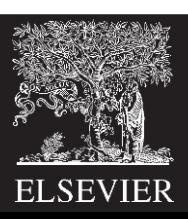

# Testbench Example

• Write SystemVerilog code to implement the following function in hardware:

$$
y = bc + ab
$$

• Name the module sillyfunction

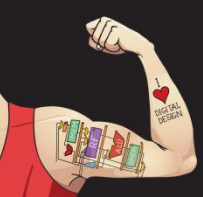

Digital Design and Computer Architecture: ARM® Edition © 2015 Chapter 4 <86>

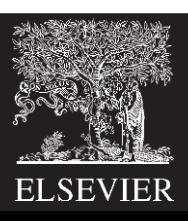

# Testbench Example

• Write SystemVerilog code to implement the following function in hardware:

$$
y = bc + ab
$$

module sillyfunction(input logic a, b, c, output logic y);  
\nassign 
$$
y = \sim b
$$
 &  $\sim c$  | a &  $\sim b$ ;  
\nendmodule

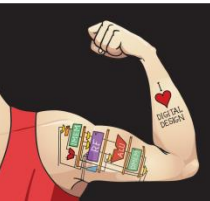

Digital Design and Computer Architecture: ARM® Edition © 2015 Chapter 4 <87>

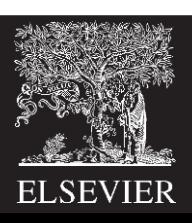

## Simple Testbench

```
module testbench1();
  logic a, b, c;
  logic y;
  // instantiate device under test
  sillyfunction dut(a, b, c, y);
  // apply inputs one at a time and wait 10 time units
  initial begin
    a = 0; b = 0; c = 0; #10;
    c = 1; #10;
    b = 1; c = 0; #10;
    c = 1; #10;
    a = 1; b = 0; c = 0; #10;
    c = 1; #10;
    b = 1; c = 0; #10;
    c = 1; #10;end
```
endmodule

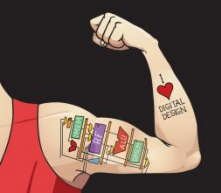

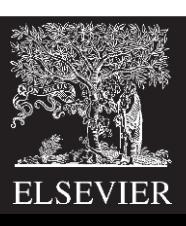

### Simple Testbenches

- A simple testbench instantiates the DUT, then applies the inputs.
- Blocking assignments and delays are used to apply the inputs in the appropriate order.
- The user must view the results of the simulation and verify by inspection that the correct outputs are produced.

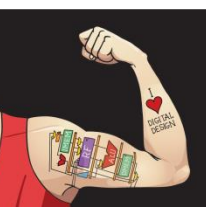

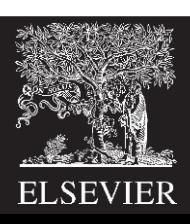

#### **HDL Example 4.37 TESTBENCH**

```
y = \overline{a} \overline{b} \overline{c} + a \overline{b} \overline{c} + a \overline{b}c.
```
#### **SystemVerilog**

```
module testbench1();
 logic a, b, c, y;
 // instantiate device under test
 sillyfunction dut(a, b, c, y);
 // apply inputs one at a time
 initial begin
   a = 0; b = 0; c = 0; #10;
   c=1:
                    #10:b = 1; c = 0;
                    #10:c=1:
                    #10:a=1; b=0; c=0; #10;
   c=1:
                    #10:b = 1; c = 0;
                    #10:#10:c=1:
 end
endmodule
```
The initial statement executes the statements in its body at the start of simulation. In this case, it first applies the input pattern 000 and waits for 10 time units. It then applies 001 and waits 10 more units, and so forth until all eight possible inputs have been applied, initial statements should be used only in testbenches for simulation, not in modules intended to be synthesized into actual hardware. Hardware has no way of magically executing a sequence of special steps when it is first turned on.

#### **VHDL**

```
library IEEE; use IEEE. STD_LOGIC_1164.all;
entity testbenchl is -- no inputs or outputs
end:architecture sim of testbenchl is
 component sillyfunction
   port(a, b, c: in STD_LOGIC;
                 out STD_LOGIC);
        y := -1end component:
 signal a, b, c, y: STD_LOGIC;
begin
  -- instantiate device under test
 dut: sillyfunction port map(a, b, c, y);
 -- apply inputs one at a time
 process begin
   a \leq 0 : b \leq 0 : c \leq 0 : wait for 10 ns:
                              wait for 10 ns:
   c \le 1 :
   b \le 1': c \le 10':
                             wait for 10 ns:
                              wait for 10 ns:
   c \le 1.
   a \leq 1'; b \leq 0'; c \leq 10'; wait for 10 ns;
                              wait for 10 ns:
   c \le 1':
   b \le 1': c \le 10':
                              wait for 10 ns:
   c \le 1;
                               wait for 10 ns:
   wait: -- wait forever
 end process;
```
 $end:$ 

The process statement first applies the input pattern 000 and waits for 10 ns. It then applies 001 and waits 10 more ns, and so forth until all eight possible inputs have been applied.

At the end, the process waits indefinitely; otherwise, the process would begin again, repeatedly applying the pattern of test vectors.

# Self-checking Testbenches

- Checking for correct outputs is tedious and error-prone. Moreover, determining the correct outputs is much easier when the design is fresh in your mind; if you make minor changes and need to retest weeks later, determining the correct outputs becomes a hassle.
- A much better approach is to write a self-checking testbench.

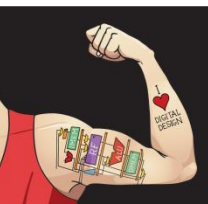

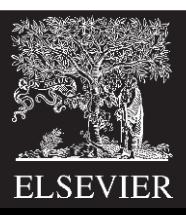

# Self-checking Testbench

```
module testbench2();
  logic a, b, c;
  logic y;
  sillyfunction dut(a, b, c, y); // instantiate dut
  initial begin // apply inputs, check results one at a 
   time
    a = 0; b = 0; c = 0; #10;
    if (y := 1) $display("000 failed.");
   c = 1; #10;if (y := 0) $display("001 failed.");
    b = 1; c = 0; #10;if (y := 0) $display("010 failed.");
    c = 1; #10;if (y := 0) $display("011 failed.");
    a = 1; b = 0; c = 0; #10;
    if (y := 1) $display("100 failed.");
    c = 1; #10;if (y := 1) $display("101 failed.");
   b = 1; c = 0; #10;
    if (y := 0) $display("110 failed.");
    c = 1; #10;
    if (y := 0) $display("111 failed.");
  end
                                                   module sillyfunction(input logic a, b, c, 
                                                                       output logic y);
                                                      assign y = \sim b & \sim c | a & \sim b;
                                                    endmodule
```
endmodule

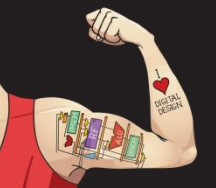

Digital Design and Computer Architecture: ARM® Edition © 2015 Chapter 4 <92>

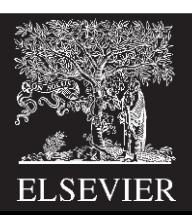

# Testbench with Testvectors

- Writing code for each test vector also becomes tedious, especially for modules that require a large number of vectors. An even better approach is to place the test vectors in a separate file.
- The testbench simply reads the test vectors from the file, applies the input test vector to the DUT, waits, checks that the output values from the DUT match the output vector, and repeats until reaching the end of the test vectors file.
- Testvector file: inputs and expected outputs
- Testbench:
	- 1. Generate clock for assigning inputs, reading outputs
	- 2. Read testvectors file into array
	- 3. Assign inputs, expected outputs
	- 4. Compare outputs with expected outputs and report errors

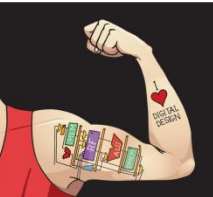

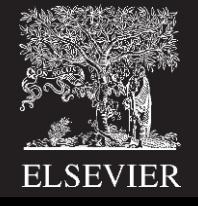

# Testbench with Testvectors

- Testbench clock:
	- assign inputs (on rising edge)
	- compare outputs with expected outputs (on falling edge).

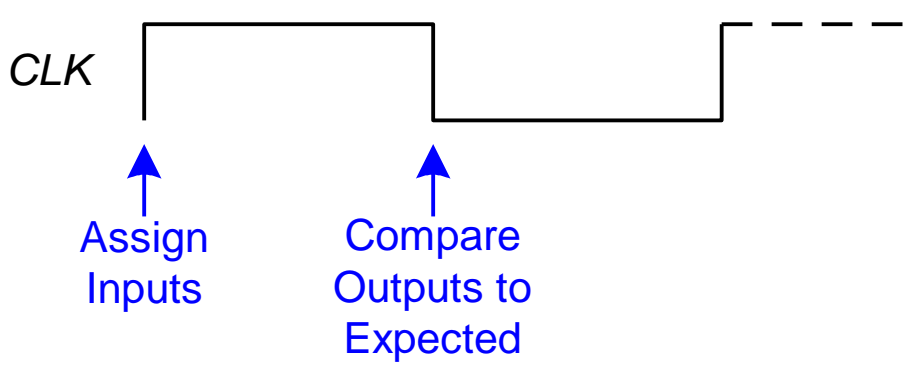

Testbench clock also used as clock for synchronous sequential circuits

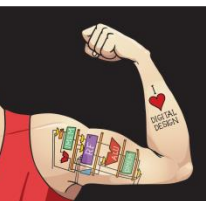

Digital Design and Computer Architecture: ARM® Edition © 2015 Chapter 4 <94>

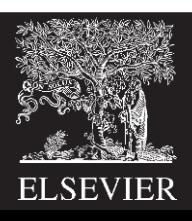

### Testvectors File

- File: example.tv (a text file containing the inputs and expected output written in binary)
- contains vectors of abc\_y expected

000\_1 001\_0 010\_0 011\_0 100\_1 101\_1 110\_0 111\_0

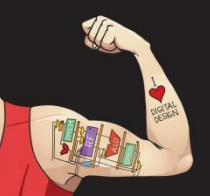

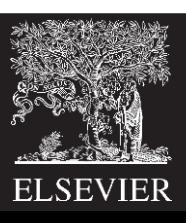

## 1. Generate Clock

```
module testbench3();
 logic clk, reset;
 logic a, b, c, yexpected;
 logic y;
 logic [31:0] vectornum, errors; // bookkeeping variables
 logic [3:0] testvectors[10000:0]; // array of testvectors
```
#### **// instantiate device under test**

sillyfunction dut(a, b, c, y);

```
// generate clock
```

```
always // no sensitivity list, so it always executes
 begin
   clk = 1; #5; clk = 0; #5;
 end
```
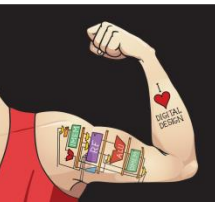

Digital Design and Computer Architecture: ARM® Edition © 2015 Chapter 4 <96>

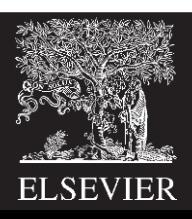

### 2. Read Testvectors into Array

**// at start of test, load vectors and pulse reset**

```
initial
  begin
     $readmemb("example.tv", testvectors);
     vectornum = 0; errors = 0;
     reset = 1; #27; reset = 0;end
```
// **Note:** \$readmemh reads testvector files written in // hexadecimal

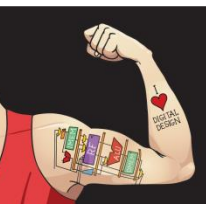

Digital Design and Computer Architecture: ARM® Edition © 2015 Chapter 4 <97>

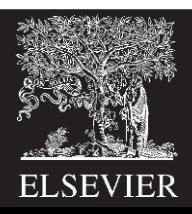

#### 3. Assign Inputs & Expected Outputs

```
// apply test vectors on rising edge of clk
always @(posedge clk)
 begin
    #1; {a, b, c, yexpected} = testvectors [vectornum];
  end
```
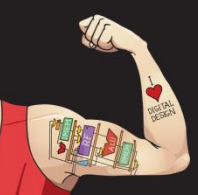

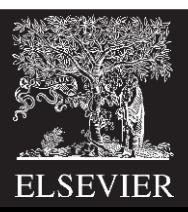

### 4. Compare with Expected Outputs

```
// check results on falling edge of clk
   always @(negedge clk)
    if (~reset) begin // skip during reset
      if (y !== yexpected) begin 
         \deltadisplay("Error: inputs = \deltab", {a, b, c});
         \deltadisplay(" outputs = \delta b (\delta b expected)", y, yexpected);
         errors = errors + 1;
      end
```
// **Note:** to print in hexadecimal, use %h. For example, //  $\frac{1}{2}$  \$display("Error: inputs =  $\frac{1}{2}$ h", {a, b, c});

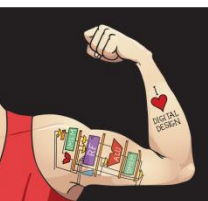

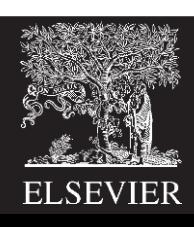

### 4. Compare with Expected Outputs

```
// increment array index and read next testvector
      vectornum = vectornum + 1;
      if (testvectors[vectornum] === 4'bx) begin 
          $display("%d tests completed with %d errors", 
                vectornum, errors);
        $finish;
      end
    end
endmodule
```
// **===** and **!==** can compare values that are 1, 0, x, or z.

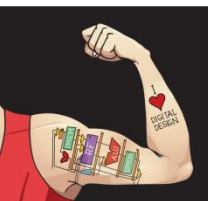

Digital Design and Computer Architecture: ARM® Edition © 2015 Chapter 4 <100>

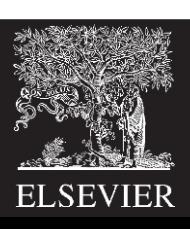

#### **HDL Example 4.39 TESTBENCH WITH TEST VECTOR FILE**

#### **SystemVerilog**

```
module testbench3():
 logic
            clk.reset:
 logic
             a, b, c, y, yexpected:
 logic [31:0] vectornum, errors:
 logic [3:0] testvectors[10000:0];
 // instantiate device under test
 sillyfunction dut(a, b, c, y):
 // generate clock
 always
   beain
     clk=1:#5: clk=0:#5:
   end
 // at start of test, load vectors
 // and pulse reset
 initial
   begin
     $readmemb("example.tv", testvectors);
     vectornum = 0: errors = 0:reset = 1; #27; reset = 0;
   end
 // apply test vectors on rising edge of clk
 always @(posedge clk)
   begin
     #1; {a, b, c, yexpected} = testvectors[vectornum];
   end
 // check results on falling edge of clk
 always @(negedge clk)
   if (~reset) begin // skip during reset
     if (y != = yexpected) begin // check result
        \frac{1}{2}display("Error: inputs=%b", {a, b, c});
        $display("outputs=%b(%bexpected)", y, yexpected);
        errors = errors + 1:end
     vectornum = vectornum + 1:
     if (testvectors[vectornum] === 4'bx) begin
       $display("%d tests completed with %d errors",
                vectornum, errors):
       $finish:
     end
   end
endmodule
```
#### **VHDL**

```
library IEEE: use IEEE. STD LOGIC 1164.all:
use IEEE. STD_LOGIC_TEXTIO.ALL: use STD.TEXTIO.all:
entity testbench3 is -- no inputs or outputs
end:architecture sim of testbench3 is
  component sillyfunction
   port(a, b, c: in STD_LOGIC;
        y: out STD_LOGIC);
 end component:
 signal a. b. c. y: STD_LOGIC;
  signal y_expected: STD_LOGIC;
  signal clk. reset: STD LOGIC:
begin
  -- instantiate device under test
 dut: sillyfunction port map(a, b, c, y);
  -- generate clock
 process begin
   clk \leq 1'; wait for 5 ns;
   clk \leq '0': wait for 5 ns:
 end process:
  -- at start of test, pulse reset
 process begin
   reset \leq 1': wait for 27 ns: reset \leq 10':
   wait:
  end process:
  -- run tests
  process is
   filetv: text:
   variable L: line:
   variable vector_in: std_logic_vector(2 downto 0);
   variable dummy: character:
   variable vector_out: std_logic:
   variable vectornum: integer := 0:
   variable errors: integer := 0:
  begin
   FILE_OPEN(tv. "example.tv". READ_MODE);
   while not endfile(tv) loop
     -- change vectors on rising edge
     wait until rising_edge(clk);
     -- read the next line of testvectors and split into pieces
     readline(tv, L);<br>read(L, vector_in):
     read(L, dummy); -- skip over underscore
```
\$readmemb reads a file of binary numbers into the test vectors array. \$readmemh is similar but reads a file of hexadecimal numbers.

The next block of code waits one time unit after the rising edge of the clock (to avoid any confusion if clock and data change simultaneously), then sets the three inputs (a, b, and c) and the expected output (yexpected) based on the four bits in the current test vector.

The testbench compares the generated output, y, with the expected output, yexpected, and prints an error if they don't match. %b and %d indicate to print the values in binary and decimal, respectively. \$display is a system task to print in the simulator window. For example, \$display("%b %b", y, yexpected); prints the two values, y and yexpected, in binary. %h prints a value in hexadecimal.

This process repeats until there are no more valid test vectors in the testvectors array. \$finish terminates the simulation.

Note that even though the SystemVerilog module supports up to 10,001 test vectors, it will terminate the simulation after executing the eight vectors in the file.

```
read(L. vector_out):
     (a, b, c) \leq vector_in(2 \text{ down to } 0) after 1 ns:
     y expected \leq vector out after 1 ns;
     -- check results on falling edge
     wait until falling_edge(clk);
     if y = y expected then
        report "Error: y =" & std_logic'image(y);
        errors := errors +1:
     end if:
     vectornum := vectornum + 1;
   end loop:
   -- summarize results at end of simulation
   if (errors = 0) thenreport "NO ERRORS -- " &
             integer'image(vectornum) &
             " tests completed successfully."
             severity failure:
   else
     report integer'image(vectornum) &
             " tests completed, errors = " &
             integer'image(errors)
             severity failure;
   end if:
  end process;
end:
```
The VHDL code uses file reading commands beyond the scope of this chapter, but it gives the sense of what a self-checking testbench looks like in VHDL.

## **Summary**

- Hardware description languages (HDLs) are extremely important tools for modern digital designers. Once you have learned SystemVerilog or VHDL, you will be able to specify digital systems much faster than if you had to draw the complete schematics.
- The debug cycle is also often much faster, because modifications require code changes instead of tedious schematic rewiring. However, the debug cycle can be much longer using HDLs if you don't have a good idea of the hardware your code implies.
- HDLs are used for both simulation and synthesis. Logic simulation is a powerful way to test a system on a computer before it is turned into hardware. Simulators let you check the values of signals inside your system that might be impossible to measure on a physical piece of hardware.
- Logic synthesis converts the HDL code into digital logic circuits.
- The most important thing to remember when you are writing HDL code is that you are describing real hardware, not writing a computer program.
- The most common beginner's mistake is to write HDL code without thinking about the hardware you intend to produce.

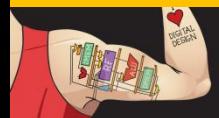

Digital Design and Computer Architecture: ARM® Edition © 2015 Chapter 4 <103>

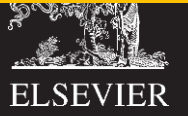